# UNIVERSIDADE TECNOLÓGICA FEDERAL DO PARANÁ DEPARTAMENTO DE ENGENHARIA MECÂNICA ENGENHARIA MECÂNICA

# EDNILSON RODRIGUES FERNANDES DE OLIVEIRA EVANDRO FELIX DOS SANTOS

# ESTUDO PARA OBTENÇÃO DE CERTIFICADO DE ADEQUAÇÃO DE TRÂNSITO PARA CARRETA CEGONHEIRA

TRABALHO DE CONCLUSÃO DE CURSO

PONTA GROSSA

# EDNILSON RODRIGUES FERNANDES DE OLIVEIRA EVANDRO FELIX DOS SANTOS

# ESTUDO PARA OBTENÇÃO DE CERTIFICADO DE ADEQUAÇÃO DE TRÂNSITO PARA CARRETA CEGONHEIRA

Trabalho de conclusão de curso de graduação apresentada como requisito para obtenção do título de Bacharel em Engenharia Mecânica da Universidade Tecnológica Federal do Paraná (UTFPR). Orientador: Prof. Dr. Marcelo Vasconcelos de

Carvalho.

# PONTA GROSSA

2021

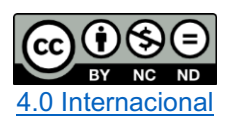

Esta licença permite download e compartilhamento do trabalho desde que sejam atribuídos créditos ao(s) autor(es), sem a possibilidade de alterá-lo ou utilizá-lo para fins comerciais.

Conteúdos elaborados por terceiros, citados e referenciados nesta obra não são cobertos pela licença.

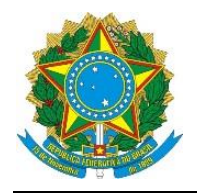

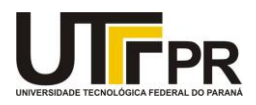

# TERMO DE APROVAÇÃO

## ESTUDO PARA OBTENÇÃO DE CERTIFICADO DE ADEQUAÇÃO DE TRÂNSITO PARA CARRETA CEGONHEIRA

por

## EVANDRO FELIX DOS SANTOS E EDNILSON RODRIGUES FERNANDES DE **OLIVEIRA**

Este Trabalho de Conclusão de Curso foi apresentado em 17 de maio de 2021 como requisito parcial para a obtenção do título de Bacharel em Engenharia Mecânica. o candidato foi arguido pela Banca Examinadora composta pelos professores abaixo assinados. Após deliberação, a Banca Examinadora considerou o trabalho aprovado.

> Prof. Dr.Marcelo Vasconcelos de Carvalho Orientador

> > Prof. Dr.Davi Fusão Membro Titular

Prof. Me.Ruimar Rubens de Gouveia Membro Titular

Prof.Dr. Marcos Eduardo Soares Prof. Dr. Marcelo Vasconcelos de Carvalho<br>Coordenador do Curso

Responsável pelos TCC

– O Termo de Aprovação assinado encontrase na Coordenação do Curso –

## RESUMO

OLIVEIRA, Ednilson. SANTOS, Evandro. Estudo para Obtenção de Certificado de Adequação de Trânsito para Carreta Cegonheira. 2021. 55 f. Trabalho de Conclusão de Curso Bacharelado em Engenharia Mecânica - Universidade Tecnológica Federal do Paraná. Ponta Grossa, 2021.

Implementos rodoviários são essenciais no transporte de bens de consumo. Empresas que se propõe a fabricar este tipo de implemento devem passar por um processo de certificação, bem como normalização dos veículos produzidos. Neste trabalho, fez-se um estudo sobre as etapas necessárias para a regulamentação de empresas fabricantes, focando na produção de implementos conhecidos popularmente como carretas cegonheiras. Para tanto, estudou-se as normas e regulamentações com o intuito de se obter o Certificado de Adequação de Trânsito (CAT). Para a fabricação, foi proposto um passo a passo para a seleção de um modelo estrutural de melhor custo benefício. Para tanto, elementos como acoplamentos, conjunto de eixos, freios e suspensão também foram determinados seguindo normas. Como resultado, foi possível obter uma sequência a ser seguida, partindo do estudo das normas, passando pela simulação e indo até a solicitação da CAT.

Palavras-chave: Normas regulamentadores. Acoplamentos. Simulação. Implemento Rodoviário. Cegonheira.

## ABSTRACT

OLIVEIRA, Ednilson. SANTOS, Evandro. Study to Obtain Certificate of Traffic Adequacy for Car carrier truck. 2021. 55 f. Course Completion Work Bachelor's degree in Mechanical Engineering Federal Technological University of Paraná. Ponta Grossa, 2021

Road implements are essential in the transport of consumer goods. Companies that propose to manufacture this type of implement must go through a certification process, as well as standardization of the vehicles produced. In this work, a study was made on the necessary steps for the regulation of manufacturers, focusing on the production of implements popularly known as stork trailers. To this end, the rules and regulations were studied in order to obtain the Certificate of Road Adequacy (CAT). For manufacturing, a step-by-step solution was proposed for the selection of a better costeffective structural model. For this, elements such as couplings, axle set, brakes and suspension were also determined following standards. As a result, it was possible to obtain a sequence to be followed, starting from the study of the standards, through the simulation and going to the CAT request.

Keywords: Regulatory standards. Couplings. Simulation. Road Implement. Stork Trailer.

# LISTA DE ILUSTRAÇÕES

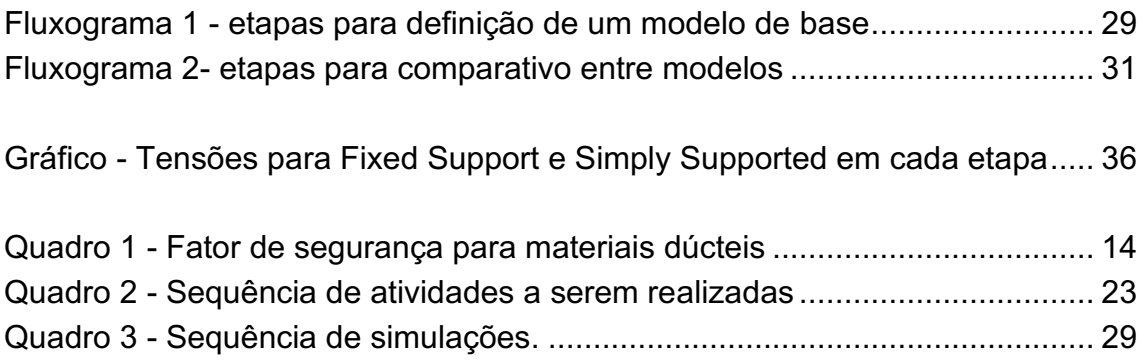

# LISTA DE FIGURAS

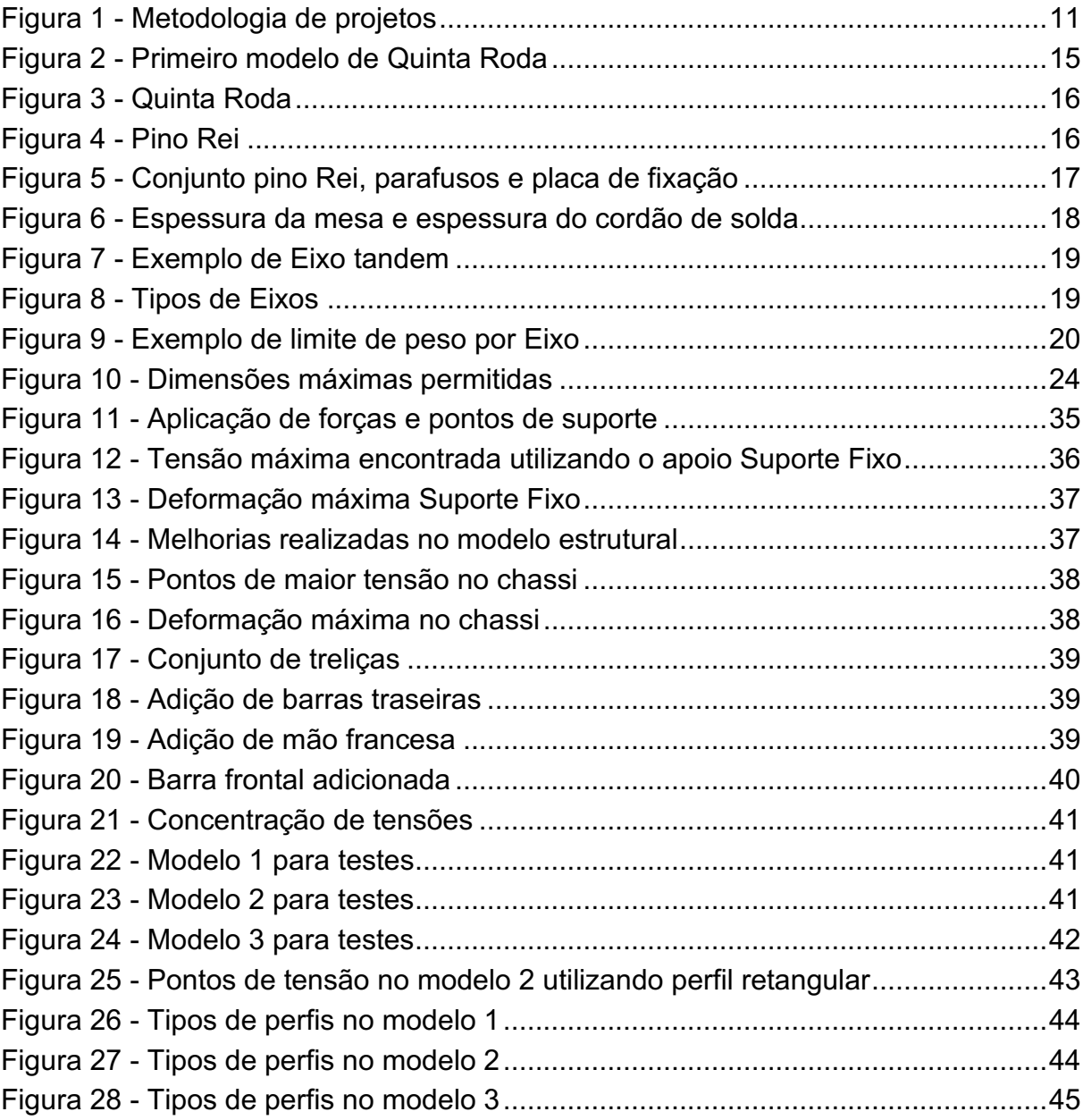

# LISTA DE TABELAS

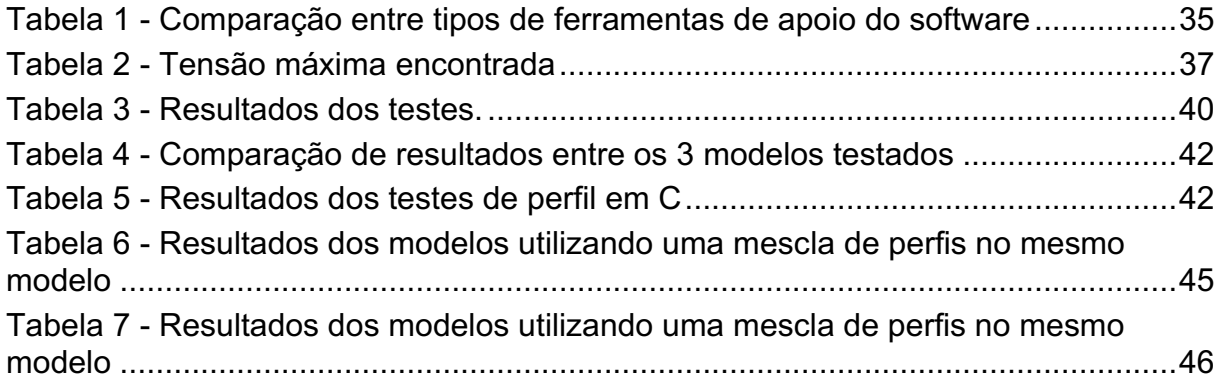

# **SUMÁRIO**

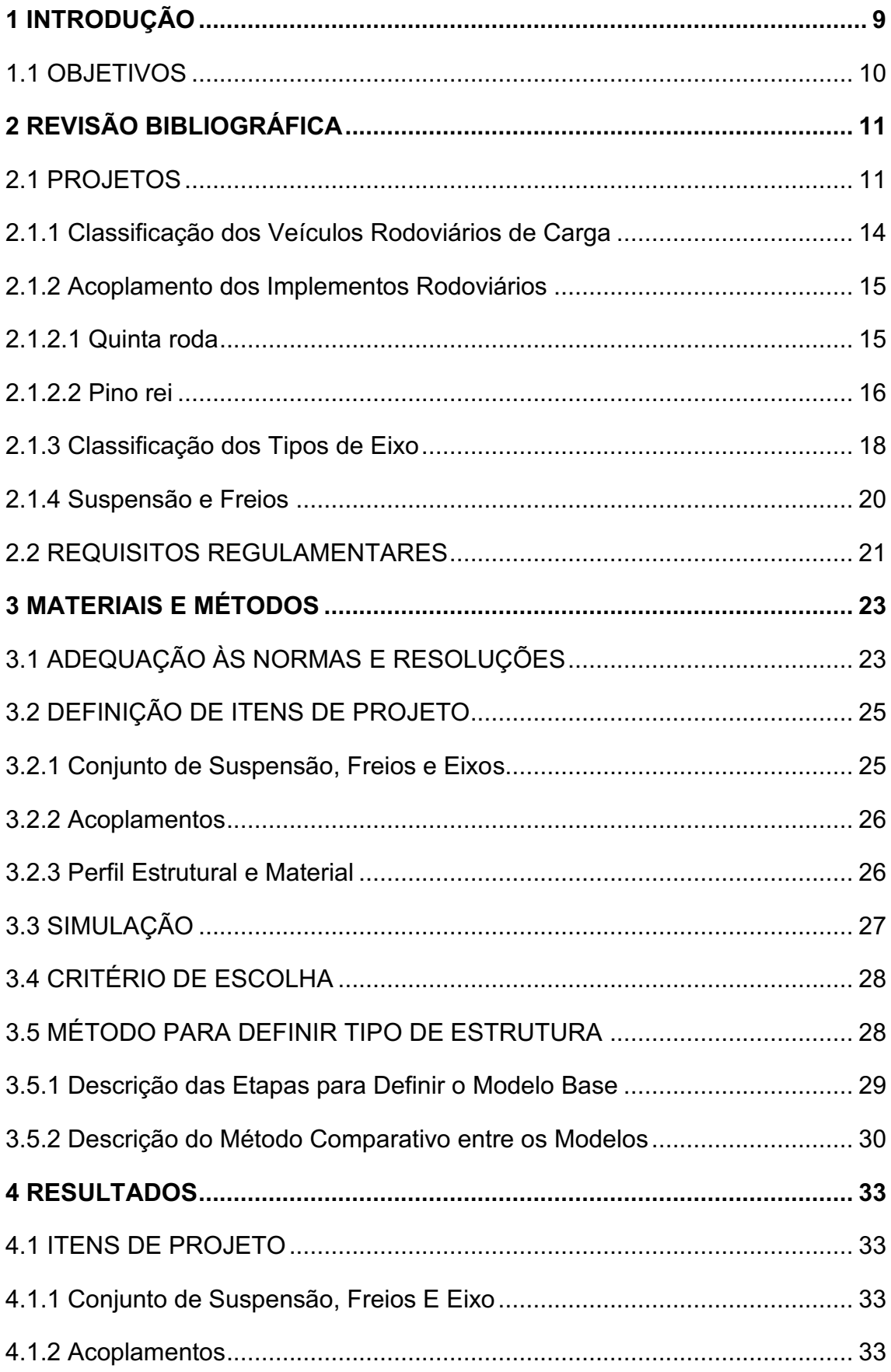

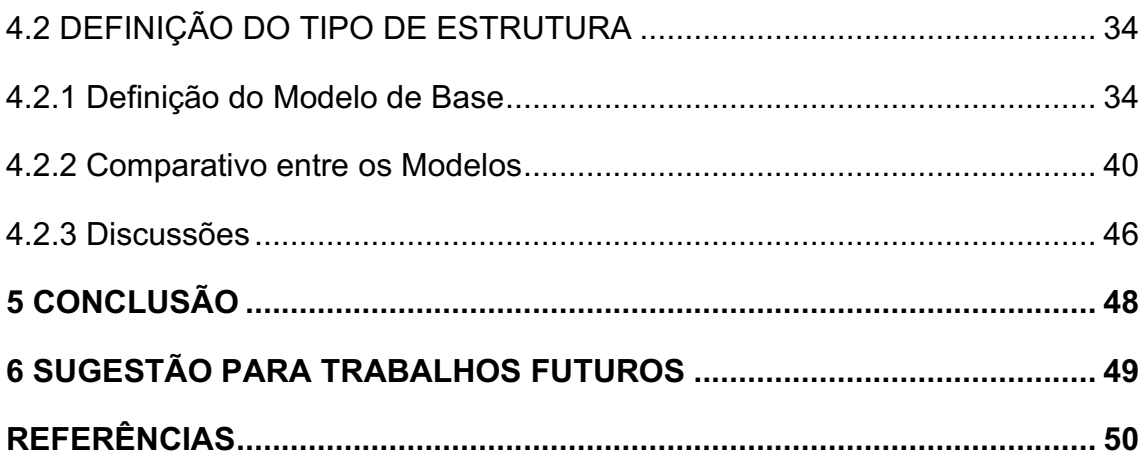

## 1 INTRODUÇÃO

O setor de transporte é fundamental para o desenvolvimento da economia do país, sendo inclusive utilizado como um medidor de desempenho econômico, onde o aumento da demanda de transportes de mercadorias e bens de consumo é um indicador direto de uma reação positiva da economia. Com a crise em 2015, em um levantamento realizado pelo IBGE e apresentado em reportagem da G1, percebe-se que houve um déficit entre o número de empresas abertas (708,6 mil) e o número de empresas fechadas (713,6 mil) no país, o que gerou um aumento de demissões no período referido. O segmento de comércio e reparação de veículos automotores e motocicletas foi o que mais fechou estabelecimentos (311,5 mil).

A Confederação Nacional da Industria (CNI) divulgou no começo deste ano uma previsão do crescimento de 3% no setor em 2019. Isso pode ser explicado se levarmos em conta que o setor industrial vem crescendo, mesmo que pouco, desde 2017.

A Associação Nacional dos Fabricantes de Veículos Automotores (Anfavea) informou uma projeção de 2,86 milhões de unidades para o ano de 2019, gerando um aumento de 11,4% em relação ao ano anterior.

Apesar da evidente crise, dados como estes últimos fazem com que muitos empresários se sintam otimistas para iniciar, dar continuidade ou ampliar seus empreendimentos.

É com essa expectativa que um empresário do Estado do Paraná com sua empresa situada na cidade de São José dos Pinhais decidiu ampliar seus negócios e dar início ao projeto de fabricação própria de carretas semirreboque para transporte de veículos.

Atualmente a empresa presta serviços de manutenção de implementos rodoviários e possui localização privilegiada, situada ao lado de uma das maiores montadoras de veículos do país.

Assim, houve a proposta de realizar um estudo sobre o projeto estrutural de uma carreta semirreboque, seus componentes e a documentação necessária para obtenção de Certificado de Adequação de Trânsito – CAT, para que a empresa esteja apta para a fabricação em série de carretas semirreboque conhecidas popularmente como cegonheiras.

Levantamentos preliminares em órgãos como CREA (Conselho Regional de Engenharia Arquitetura e Agronomia) e normas do INMETRO, DENATRAN, CONTRAN nortearam este estudo sobre o processo de credenciamento e autorização que empresas fabricantes, encarroçadores e/ou transformadores de veículos rodoviários têm de passar, considerando que estes veículos só devem trafegar após a comprovação de requisitos e condições de segurança que estão estabelecidos no Código de Trânsito Brasileiro e nas resoluções do Conselho Nacional de Trânsito – CONTRAN.

Após a empresa possuir o Certificado de Capacitação Técnica – CCT, ela estará apta a solicitar a homologação do projeto junto ao Contran para a obtenção do Certificado de Adequação à Legislação de Trânsito – CAT.

O projeto e o desenho técnico da carreta semirreboque para transporte de veículos faz parte da documentação necessária para a obtenção da CAT.

1.1 OBJETIVOS

Objetivo Geral: Realizar estudo estrutural, análise de documentação necessária e componentes para que os requisitos para obtenção Certificado de Adequação de Trânsito – CAT sejam atendidos.

Objetivos específicos:

 Levantamento de normas necessárias para obtenção Certificado de Adequação de Trânsito – CAT;

Definir tipo de suspensão, freio e eixo;

Definir tipo de acoplamentos;

Definir modelo estrutural mais adequado para produção;

## 2 REVISÃO BIBLIOGRÁFICA

Para o embasamento deste estudo, muita pesquisa se faz necessária, para entender e melhor atender o objetivo do mesmo. Durante as próximas seções, serão apresentadas algumas das respostas que ajudam a atingir o objetivo deste trabalho.

## 2.1 PROJETOS

O desenvolvimento de um projeto é sempre um desafio para engenheiros especialmente quando a falta de experiência é um fator relevante.

"O ponto de partida de um projeto é uma necessidade de mercado ou uma nova ideia; o ponto final é a especificação completa de um produto que atende a necessidade..." (ASHBY – 2011).

Norton (2013) propõe uma metodologia que relaciona 10 etapas a serem seguidas no desenvolvimento de um projeto apresentado na Figura 1.

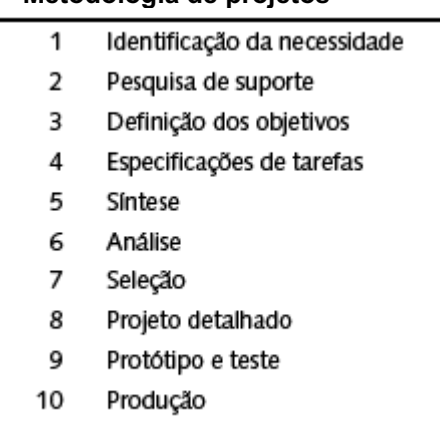

#### Figura 1 Metodologia de projetos

#### Fonte: Projeto de máquinas **–** Norton (2013).

Para o projeto da estrutura da carreta, conceitos básicos de mecânica estática e resistência dos materiais são aplicados, direcionando à utilização de Vigas e Perfis estruturais comercialmente utilizados na fabricação de chassis de carreta.

Como o projeto se trata de um implemento rodoviário para transporte de carga, é importante saber as propriedades dos materiais, para que com isto possa ser definido o tipo a ser utilizado, de maneira que atenda às necessidades de projeto e os custos relacionados.

As principais propriedades a se saber do material são ductilidade, resiliência, tenacidade, dureza, fragilidade e fadiga.

CALLISTER (2008) descreve cada uma dessas propriedades mostrada a seguir:

Ductilidade: é a capacidade que o material tem de se deformar, sem sofrer ruptura. Ela é importante pois ela indica ao projetista, o quanto o material irá se deformar antes de sofrer a ruptura e especifica o grau de deformação permissível durante os processos de fabricação;

Resiliência: é a capacidade do material absorver energia enquanto ele é deformado elasticamente e depois, com o descarregamento ele ter essa energia recuperada;

Tenacidade: representa a capacidade de um material absorver energia até a sua fratura. Para que um material seja tenaz, ele deve apresentar tanto resistência como ductilidade;

Dureza: é a resistência de um material a uma deformação plástica localizada;

Frágil: é a não capacidade de o material absorver energia até sua fratura. Ou seja, o material sofre fratura, sem sofrer deformação plástica;

Fadiga: é a capacidade de que o material resista a esforços repetitivos sem sofrer fratura.

HIBBELER (2010) ressalta que para se projetar qualquer estrutura ou máquina, primeiro é necessário usar os princípios da estática para determinar as forças que agem sobre os elementos e em seu interior.

Termos como Tensão, Deformação, Classificação de aços estruturais, Tipos de perfis de aço laminados e propriedades mecânicas são comumente encontrados em catálogos técnicos de fornecedores para fabricação de estruturas metálicas.

Vigas são elementos estruturais projetados para suportar cargas aplicadas perpendicularmente a seus eixos longitudinais e a escolha de uma viga é com base em sua resistência. (HIBBELER 2010).

Parte da estrutura da carreta cegonheira é montada em formato de treliça. HIBBELER (2011) descreve a treliça como uma estrutura de membros esbeltos conectados entre si em suas extremidades onde a carga aplicada é transmitida aos chamados nós.

Para a análise das forças aplicadas em uma treliça, HIBBELER considera duas hipóteses importantes: Todas as cargas são aplicadas nos nós e; os membros são conectados entre si por pinos lisos.

Em uma Treliça Simples, o Método dos Nós é utilizado para determinar as forças atuantes nos membros.

Para conferir se o resultado obtido está próximo do esperado, é utilizado o teste de convergência. Pois ao se realizar uma análise, um valor será obtido. Contudo, este valor pode não representar o resultado real. Para isso um refinamento é realizado de maneira que se obtenha um valor considerado mais próximo do verdadeiro.

Então o teste de convergência é realizado para verificar se a diferença entre os dois valores, está conduzindo os resultados para o mais próximo do real possível, ou se ainda é necessário realizar novos refinamentos nos testes.

Para que o resultado possa ser considerado confiável, o teste de convergência, para a aplicação deste projeto, deve ser menor que 1%.

Outro aspecto importante para o projeto é o coeficiente de segurança. Que é calculado pela equação 1.

$$
CS = \frac{\text{Tensão de escoamento}}{\text{Tensão máxima na simulação}}
$$
 (Eq 1)

Eles são utilizados como uma medida de incerteza do projeto, afim de se evitar falhas. Como se trata da relação entre a tensão de ruptura do material e a tensão máxima admissível, ele precisa sempre ser maior que 1, para garantir que o sistema suportará a tensão exercida sobre ele NORTON (2013). No Quadro 1 é possível ver algumas indicações de coeficientes de segurança.

| Fatores utilizado para determinar um coeficiente de segurança para materiais dúcteis |                                                                 |        |  |
|--------------------------------------------------------------------------------------|-----------------------------------------------------------------|--------|--|
| <b>Informações</b>                                                                   | Qualidade das informações<br><b>Fator</b>                       |        |  |
| Dados disponíveis                                                                    | Material utilizado foi testado                                  |        |  |
| a partir de testes                                                                   | Dados representativos de testes do material estão disponíveis   | 2,0    |  |
|                                                                                      | Dados razoavelmente representativos de testes disponíveis       | 3,0    |  |
|                                                                                      | Dados insuficientes representativos de testes estão disponíveis |        |  |
| Condições<br>Ambientais<br>Conhecidas                                                | São idênticas as condições dos testes realizados                |        |  |
|                                                                                      | Iguais a de ambiente de laboratório                             | 2,0    |  |
|                                                                                      | Ambiente moderadamente desafiador                               | 3,0    |  |
|                                                                                      | Ambiente extremamente desafiador                                | $5,0+$ |  |
| Modelos Analíticos                                                                   | Modelos foram testados em experimentos                          | 1,3    |  |
| para forças e<br>tensões                                                             | Modelos testados representam precisamente o Sistema             | 2,0    |  |
|                                                                                      | Modelos aproximados                                             | 3,0    |  |
|                                                                                      | Modelos são aproximações grosseiras                             | $5,0+$ |  |

Quadro 1 Fator de segurança para materiais dúcteis

Fonte: Projeto de máquinas **–** Norton (2013).

## 2.1.1 Classificação dos Veículos Rodoviários de Carga

O Brasil é o país com maior percentual de concentração no transporte de carga rodoviária entre as principais economias do mundo onde 58% do transporte é realizado em rodovias, escoando 75% da produção nacional segundo pesquisa de Custos Logísticos no Brasil realizado pela Fundação Dom Cabral.

A Associação Brasileira de normas Técnicas (ABNT) classifica em sua NBR 9762 o veículo rodoviário de carga como sendo o "veículo utilizado para trânsito nas vias de rolamento, destinado ao transporte de cargas, sejam gases, líquidos ou sólidos".

Ainda de acordo com a NBR 9762 estes veículos são subdivididos em:

- Caminhão: veículo automotor complementado com equipamento veicular que o torna apto a desempenhar os trabalhos de transporte a que se destina;
- Caminhão-trator: veículo automotor dotado de quinta-roda destinado a tracionar um implemento rodoviário;
- Implemento rodoviário: veículo rebocado acoplável a caminhão-trator ou equipamento veicular complemento de veículo automotor incompleto.
- 2.1.2 Acoplamento dos Implementos Rodoviários

O acoplamento entre o implemento rodoviário e o caminhão-trator é realizado através de dispositivos de segurança denominados Quinta Roda e Pino Rei. Estes possuem mais de 100 anos de utilização, sendo originalmente utilizado para o acoplamento entre carrocas e carruagens de quatro rodas puxadas por cavalos. Consistia essencialmente em uma placa redonda com um orifício e um pino que possibilitava que os meios de transporte fizessem curvas com maior agilidade, evitando tombamentos.

A invenção da Quinta Roda é creditada a Charles H. Martin, que ficou conhecida por este nome, pois uma roda com um furo foi colocada no chassi das carruagens que na época possuíam quatro rodas. Daí o nome de Quinta Roda. A Figura 2 mostra como eram as primeiras Quinta Roda.

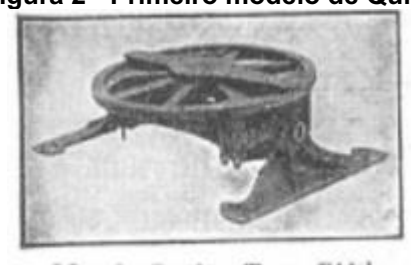

Figura 2 Primeiro modelo de Quinta Roda

Martin Spring Type Fifth W heel

Fonte: Jost.com.br

2.1.2.1 Quinta roda

Chamados de Quinta Roda, representando pela Figura 3, o dispositivo de acoplamento que é montado no chassi do caminhão-trator e ou no implemento rodoviário no caso de modelos tipo bi trem.

#### Figura 3 Quinta Roda

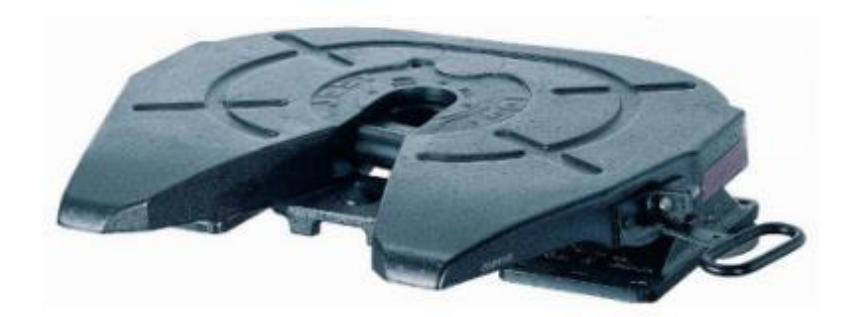

Fonte: Manual técnico JOST Brasil Sistemas automotivos 2009.

Existem dois modelos de quinta roda disponíveis no mercado, sendo de 2" indicado para utilização rodoviária ou 3,5" indicado para utilização fora de estrada (florestal e canavieira) (JOST 2009).

O modelo de quinta roda e o dimensionamento é especificado pelo fabricante do veículo trator.

Empresas fabricantes de quinta roda precisam ser homologadas e possuir certificado do INMETRO N°236/2008.

2.1.2.2 Pino rei

O Pino rei, apresentado na Figura 4, é o dispositivo de acoplamento que é montado no chassi do implemento rodoviário através da utilização da placa de fixação e parafusos.

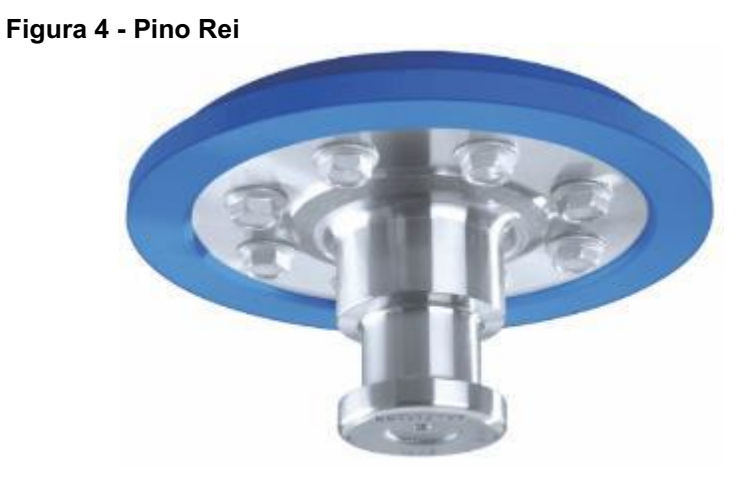

Fonte: Manual técnico JOST Brasil Sistemas automotivos 2009.

O modelo do pino rei e seu dimensionamento são determinados pelo fabricante do implemento.

A Figura 5 apresenta especificações de seleção de modelos da JOST Brasil:

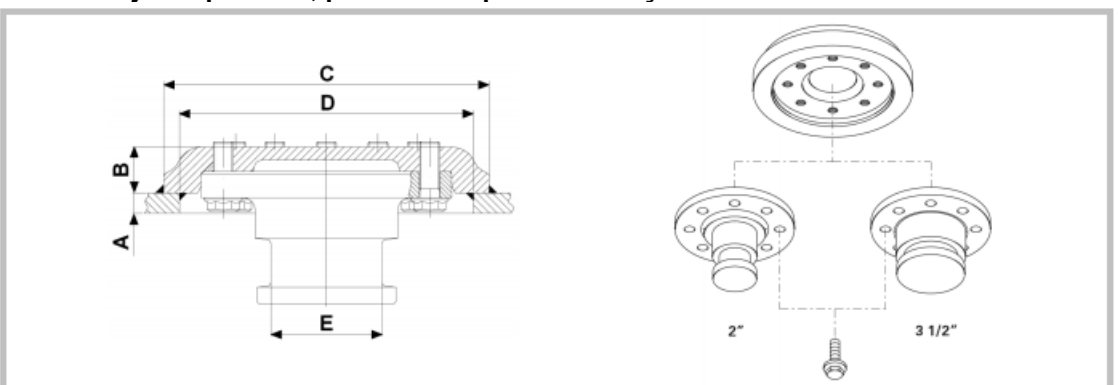

Figura 5 Conjunto pino Rei, parafusos e placa de fixação

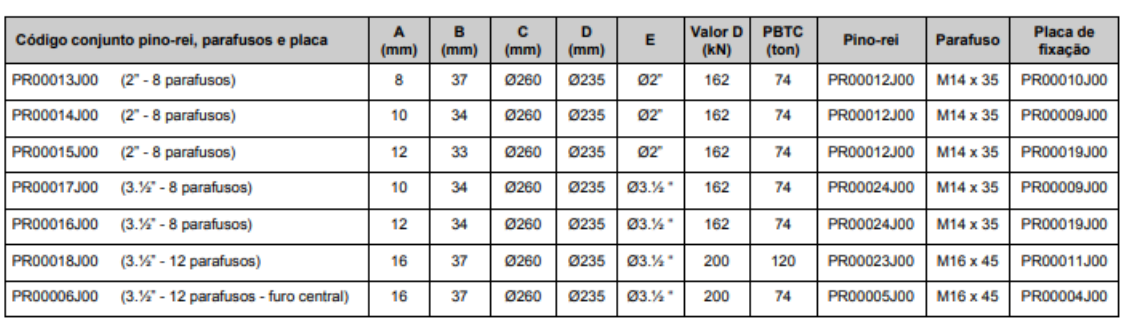

#### Fonte: Manual técnico JOST Brasil Sistemas automotivos 2009.

As normas abrangidas para produção e instalação do Pino Rei com certificação do INMETRO são:

- NBR NM-ISO.4086:206 Veículos Rodoviários-Pino Rei de 90 mm para semirreboques-intercambialidade;
- NBR NM-ISO 337:2001 Veículos Rodoviários-Pino Rei de 50mm para semirreboque-Dimensões básicas de montagem e intercambialidade;
- NBR NM-ISO 8716:2001.

O manual de montagem da JOST Brasil determina as seguintes especificações de solda para a placa de fixação no chassi do implemento:

- Processo de soldagem: E II
- Material de adição: E 4320 mínimo A5 DIN 1913

A Preparação do cordão de solda conforme as devidas instruções técnicas é de responsabilidade da implementadora. A espessura do cordão de solda (a) é especificado de acordo com a espessura da mesa do pino rei (b) conforme Figura 6.

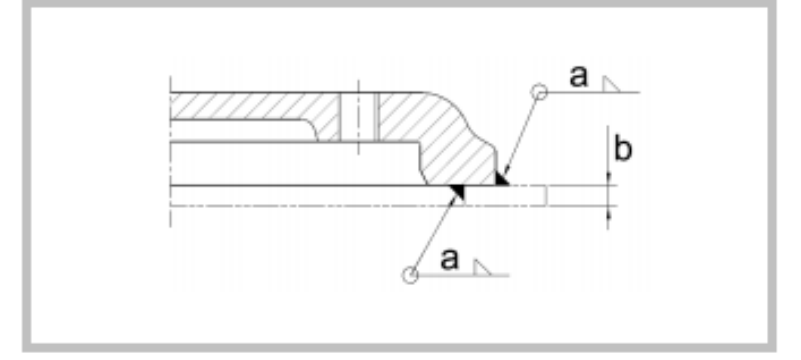

Figura 6 Espessura da mesa e espessura do cordão de solda

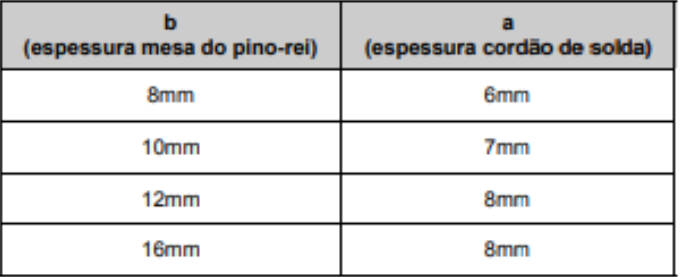

#### Fonte: Manual técnico JOST Brasil Sistemas automotivos 2009.

2.1.3 Classificação dos Tipos de Eixo

Os veículos de transporte Rodoviário são divididos em categorias, sendo os Veículos Urbanos de Carga (Pequeno, Médio e Grande), os Trucks e os Superpesados.

O CONTRAN determina o quanto cada veículo pode transportar estabelecendo a carga máxima permitida por eixo.

Eixo é o local onde são instalados os rodados e que suportam a concentração das cargas aplicadas.

"Os eixos podem ser simples, duplos ou triplos e suportam um peso máximo que variam entre 6 e 30 toneladas de carga" (CARBOBR 2019).

Os eixos podem ser:

- a) Eixos simples, indicados para transporte leve e se dividem em rodagem simples, contendo um pneu em cada ponta do eixo e rodagem dupla, com dois pneus concêntricos em cada ponta do eixo;
- b) Eixos duplos, com maior capacidade de carga que os eixos simples, se dividem em dois tipos: Eixos tandem, são aqueles compostos por rodagem

dupla com dois ou mais eixos paralelos, representados na Figura 7; e Eixos não tandem;

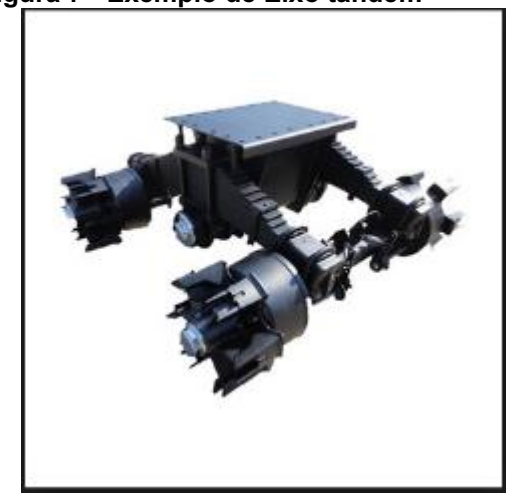

Figura 7 Exemplo de Eixo tandem

Fonte: portuguese.alibaba.com

c) Eixos triplos, utilizados em caminhões para grandes carregamentos, possui três composições de rodagem dupla, totalizando 12 pneus.

A Figura 8 resume os tipos de Eixos.

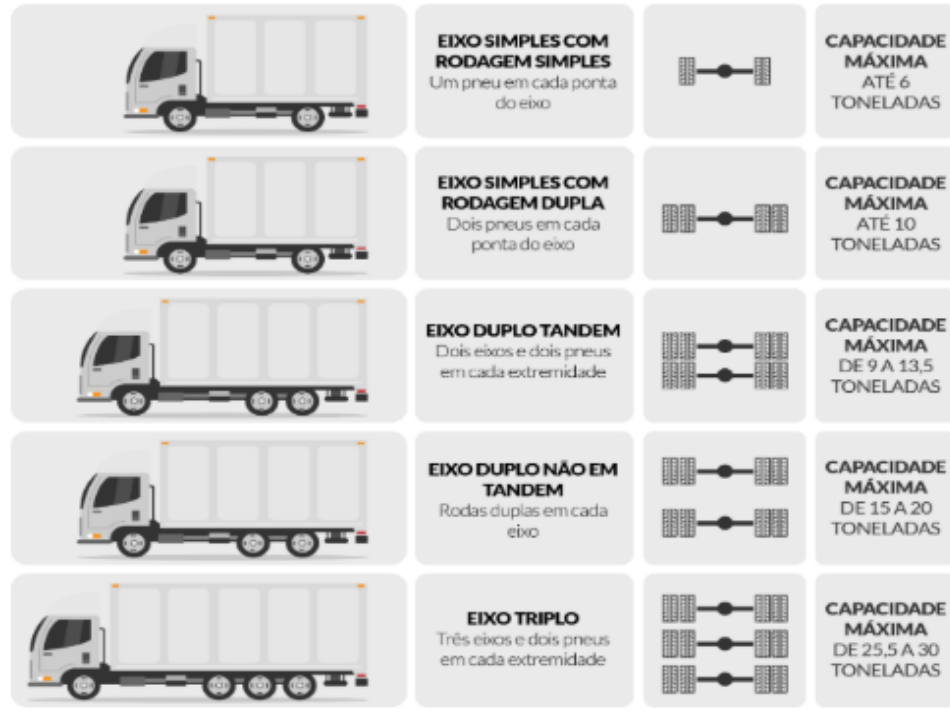

Figura 8 - Tipos de Eixos

Fonte: blog.cargobr.com/eixo/

A resolução N° 210 do CONTRAN estabelece os limites de peso e dimensões para veículos que transitem por vias terrestres.

A Figura 9 apresenta alguns exemplos de caracterização e limite de peso por eixo:

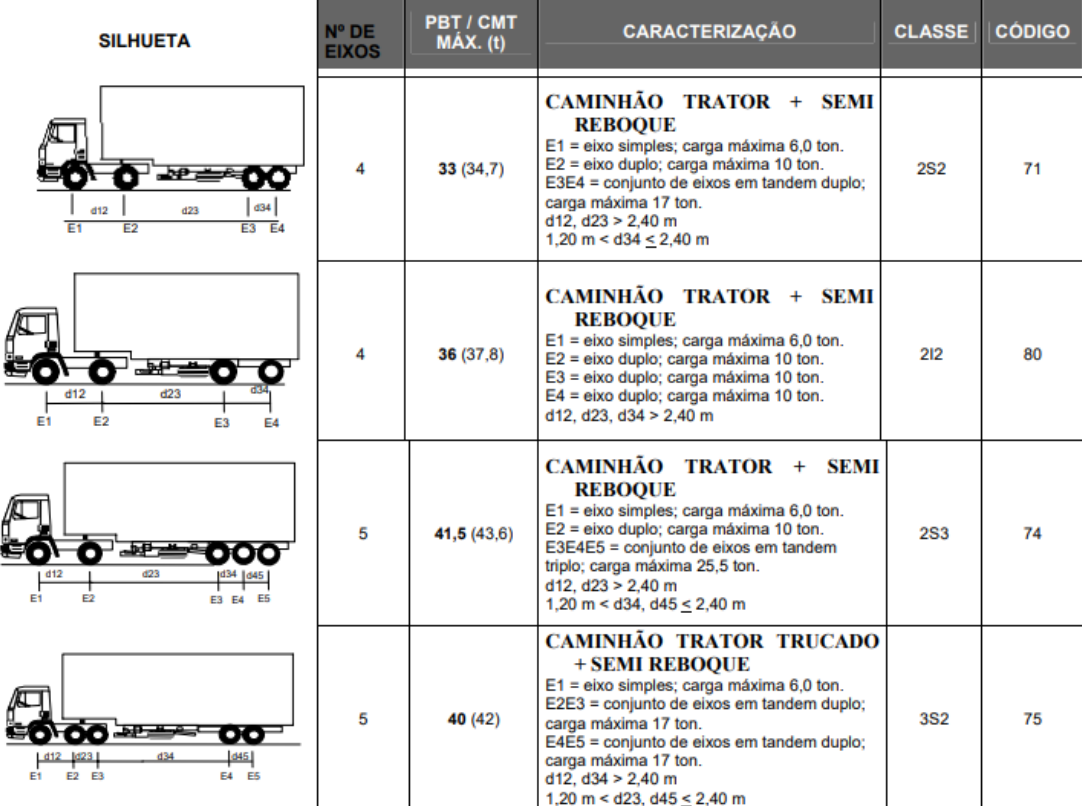

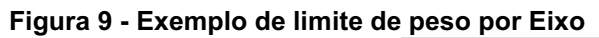

## 2.1.4 Suspensão e Freios

Para promover o amortecimento e diminuir o impacto proveniente das imperfeições das pistas o Sistema de feixe de molas é amplamente utilizado em veículos de carga. Sua construção é basicamente um conjunto de lâminas unidas por um pino central. (KOTARI, 2014).

(NORTON 2013) fala que a quantidade de materiais e ligas adequados para uso na fabricação de materiais mola é bastante limitado e suas características devem apresentar uma resistência à tração alta, um ponto de escoamento alto e um módulo de elasticidade baixo a fim de proporcionar máximo armazenamento de energia.

Fonte: www.denit.gov.br

Outra configuração de suspensão utilizada é a do tipo suspensão a ar, onde bolsas de ar são instaladas entre o eixo e o chassi, substituindo o feixe de molas convencional. Sua utilização é obrigatória apenas em composições com eixos espaçados conforme previsto na resolução do Contran 210/06.

Segundo a ANFIR (Associação Nacional do Fabricantes de Implementos Rodoviários), no Brasil a utilização de suspensão a ar no transporte rodoviário está presente em 10 % dos reboques e semirreboques e são utilizados no transporte de mercadorias sensíveis a avarias como equipamentos eletrônicos e veículos novos.

Sobre o sistema de freio. (Norton-2013) descreve o freio como sendo um dispositivo que provê uma conexão de atrito magnético, hidráulico ou mecânico entre um elemento que roda enquanto um é fixo.

Em implementos rodoviários, comercialmente é mais comum a utilização de sistema de freio a tambor onde uma sapata revestida com material de atrito é montada internamente num tambor e seu acionamento é realizado pneumaticamente.

A resolução do CONTRAN N° 535/2015 estabelece como obrigatória a utilização do sistema de antitravamento de rodas – ABS, nas categorias de veículos M, M2, M3, N1, N3, O3 e O4, nacionais e importados, onde se enquadram os reboques e semirreboques com carga máxima superior a 10 toneladas.

A resolução CONTRAN N° 535/2015 define ABS como "um sistema composto por uma unidade de comando eletrônica, sensores de velocidade das rodas e unidade pneumática que tem por finalidade evitar o travamento das rodas durante a frenagem".

### 2.2 REQUISITOS REGULAMENTARES

Para que o veículo circule em vias públicas, são necessários alguns requisitos de segurança. Estes requisitos são definidos pela Resolução n°14/48 do CONTRAN. Para semirreboques os requisitos são:

- Para-choque traseiro;
- Protetores de rodas traseiros;
- Lanternas de posição traseira da cor vermelha;

 Freios de estacionamento e de serviço, com comandos independentes, para veículos com capacidade superior a 750 kg e produzidos a partir de 1997;

Lanternas de freio, de cor vermelha;

- Iluminação de placa traseira;

Lanternas indicadoras de placa traseira;

Lanternas indicadoras de direção traseiras, de cor âmbar ou vermelha;

Pneus que ofereçam condições mínimas de segurança;

 Lanternas delimitadoras e lanternas laterais, quando suas dimensões assim o exigirem.

 Registrador instantâneo e inalterável de velocidade e tempo para veículos de carga, com peso bruto total superior a 4536 kg.

Para veículos que estiverem puxando um implemento rodoviário que cause um encobrimento da placa do veículo, este implemento deverá conter uma segunda placa traseira localizada no centro geométrico do veículo. Esta, deve ser lacrada na parte estrutural do veículo em que estiver instalada. (Resolução n° 231, CONTRAN).

Os veículos de transporte de carga com peso bruto total (PBT) maior que 4536 Kg poderão ser comercializados somente se possuírem faixas reflexivas de acordo com os anexos da Resolução n° 128 do CONTRAN.

Estes dispositivos, deverão ser instalados em pelo menos 50% da lateral e 80% da traseira do caminhão, na horizontal, com faixas reflexivas intercaladas entre branca e vermelha distribuídas de maneira uniforme.

## 3 MATERIAIS E MÉTODOS

Na sequência serão apresentadas as etapas a serem seguidas, de modo a atender os objetivos deste trabalho. E para que o projeto seja desenvolvido, ele foi dividido com o intuito de gerenciamento de tempo e metas. Esta divisão está exposta no Quadro 2.

|                                     | <b>Atividades</b>   | <b>Descrição</b>                                                          |
|-------------------------------------|---------------------|---------------------------------------------------------------------------|
| Adequação às normas                 |                     | Estudo sobre as normas regulamentadoras                                   |
| 2.<br>Definição de itens de projeto |                     | Suspensão e Eixos                                                         |
|                                     |                     | Acoplamentos                                                              |
|                                     |                     | Perfil Estrutural e Material                                              |
| 3.<br>Método para definir tipo de   |                     | Definir modelo base                                                       |
|                                     | estrutura           | Comparar modelos                                                          |
|                                     | Critério de escolha | Definir o melhor modelo de acordo com fator de<br>segurança e massa total |

Quadro 2 - Sequência de atividades a serem realizadas

Fonte: Autoria Própria (2020)

## 3.1 ADEQUAÇÃO ÀS NORMAS E RESOLUÇÕES

Para o transporte específico de veículos, o implemento rodoviário é conhecido popularmente como cegonheira e caracteriza-se como sendo de "Compartimento simples, aberto, construído de forma especial para acomodação e transporte de veículos" (ABNT).

Nesta etapa será realizado um estudo sobre quais são as normas que regulamentam a fabricação de implementos rodoviários e adequação às normas de trânsito para que possam trafegar atendendo as leis.

Para a fabricação em série de implementos rodoviários as empresas precisam possuir o Certificado de Capacitação Técnica (CCT) que é fornecido por empresa credenciada do INMETRO. As portarias 13 e 14 do INMETRO estabelecem os requisitos técnicos que devem ser atendidos pelos fabricantes e critérios para a avaliação do protótipo.

Após a avaliação e aprovação do protótipo é solicitado ao DENATRAN o Certificado de Adequação de Trânsito (CAT) e o código RENAVAN para a documentação do protótipo.

A fabricação do protótipo deverá estar em conformidade com as portarias do DENATRAN, resoluções do CONTRAN e normas INMETRO.

Para à submissão de um pedido de CAT, precisamos seguir normas que norteiam este processo. No caso atual, uma das normas é a portaria n° 13 do INMETRO (Instituto Nacional de Metrologia, Qualidade e Tecnologia), que nos fornece os requisitos técnicos que devem ser atendidos pelos fabricantes.

Algo que deve ser levado em conta e que representa a intenção deste projeto, se dá ao fato de que este regulamento (Portaria n°13, Art.3, §1º) ao qual os requisitos de submissão estão sendo baseados é válido para todos os fabricantes com uma produção total anual inferior a 1000 unidades.

Os requisitos técnicos são apresentados em um memorial descritivo na Portaria nº 13 do INMETRO. Em conjunto com esta Portaria, deve-se também utilizar a Resolução n°735 do CONTRAN à qual define alguns parâmetros necessários.

Altura de no máximo 4,95 metros para o conjunto carregado.

Largura de 2,60 metros ou até 3,00 metros para veículos que estiverem transportando ônibus, chassis de ônibus ou de caminhões.

Comprimento de até 23 metros, medidos do para-choque dianteiro até a extremidade posterior da carroceria do veículo desde que o entre eixos não ultrapasse 18 metros como mostra a Figura 10.

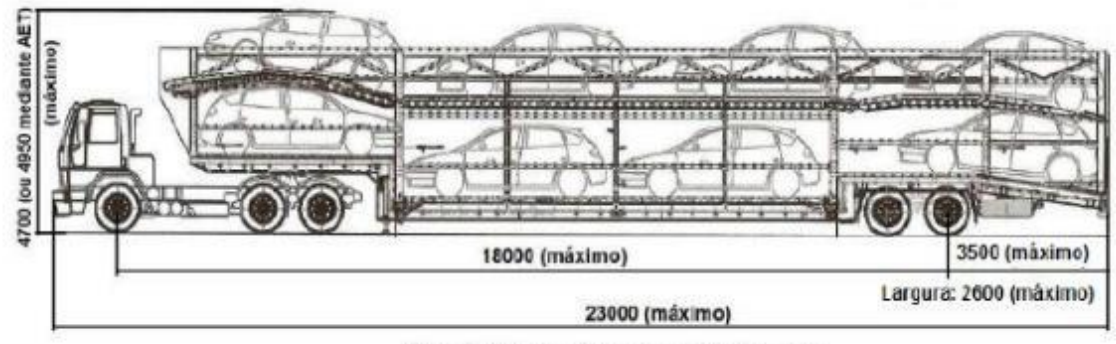

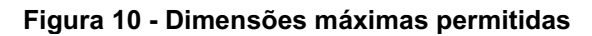

Fonte: CONTRAN.

Caminhão trator e semirreboque

Os limites de Peso Bruto Combinado (PBC) previstos na Resolução n° 210 do CONTRAN prevê que para combinações de veículos articulados com duas unidades, sendo caminhão-trator e semirreboque com comprimento igual ou superior a 16 m deve ser de até 53 toneladas. E estas combinações devem ter sistemas de freios conjugados entre si e o caminhão-trator.

O implemento rodoviário deverá ter cintas para transportar firmemente ancoradas na estrutura as rodas dos veículos. Estas cintas deverão ter resistência total à ruptura de no mínimo o dobro do peso do veículo.

Existe ainda a necessidade de que haja o Número de Identificação Veicular (VIN), que é: "Combinação de 17 caracteres, estruturada em três seções (WMI/VDS/VIS), designada a um veículo, pelo fabricante/montadora, para fins de identificação." (NBR 6066)

WMI (identificação internacional do veículo) na 1° seção do VIN se trata da identificação da montadora do veículo.

VDS (seção descritiva do veículo) na 2° seção fornece as características gerais do veículo.

VIS (seção indicadora do veículo) na 3° seção fornece os caracteres para a distinção dos veículos em produção.

## 3.2 DEFINIÇÃO DE ITENS DE PROJETO

Ao se projetar o implemento rodoviário, alguns componentes são comprados direto de fornecedores homologados de acordo com a necessidade do projeto do fabricante. Entre estes componentes está o conjunto de suspensão e freios, eixos e acoplamentos.

#### 3.2.1 Conjunto de Suspensão, Freios e Eixos

Os eixos no veículo são onde os rodados são instalados para que suportem as concentrações de cargas aplicadas. Podem ser simples, duplos ou triplos indicados respectivamente para cargas leves, maior carga que o eixo simples e para grandes carregamentos.

O CONTRAN é o órgão que estabelece a carga máxima permitida por eixo para veículos que transitem por vias terrestres.

Os sistemas de suspensão usualmente utilizados na fabricação de carretas rodoviárias são do tipo feixe de molas ou com bolsas pneumáticas e a escolha do modelo a ser utilizado fica a cargo da empresa.

O sistema de freio deverá ser selecionado obedecendo os critérios estabelecidos pelo CONTRAN referentes as características do modelo e capacidades da carreta proposta.

O tipo de eixo será selecionado utilizando o critério da empresa e a aplicação a qual será dada ao veículo semirreboque. Levando em consideração a resolução N° 210 do CONTRAN que estabelece os limites de peso e dimensões para veículos que transitem por vias terrestres.

3.2.2 Acoplamentos

O acoplamento entre o implemento rodoviário e o caminhão-trator se dá através de dispositivos montados em ambos os corpos.

O dispositivo chamado quinta roda é montada no caminhão trator e o dispositivo chamado pino rei é montado no implemento rodoviário.

Ambos os dispositivos de acoplamento devem ser adquiridos de empresas que sejam homologadas e possuam o certificado do INMETRO N°236/2008.

3.2.3 Perfil Estrutural e Material

Para projetar a estrutura serão levados em consideração a disponibilidade e aplicação usual de perfis. Serão utilizados três tipos de perfis:

- Perfil em C:
- Perfil quadrado:
- Perfil retangular.

As especificações e medidas dos perfis serão selecionados de acordo com disponibilidade em catálogos comerciais.

O material definido para todas as simulações foi o aço Estrutural SAE A36 que possui tensão de escoamento de 250 Mpa por ser o mais comum para perfil estrutural.

### 3.3 SIMULAÇÃO

O uso de simulação computacional é algo cada vez mais difundido, pois entre seus benefícios estão redução de tempo e custo, algo amplamente procurado nas indústrias. E ao se utilizar o método tradicional são realizadas as etapas de cálculos, projeto, teste, melhoria e reteste. E para alguns tipos de produtos, realizar isso sem a ajuda de algum tipo de software pode acabar inviabilizando o projeto devido ao custo e tempo.

Então a simulação é uma alternativa aos cálculos manuais em que além de demandar bastante tempo as chances de se apresentar erros são grandes, principalmente para modelos mais complexos. DUARTE (2003)

Para determinação da estrutura e dos perfis se utilizará dos recursos de CAD disponibilizados no software ANSYS® para auxiliar na construção do modelo para simulação.

O software ANSYS® disponibiliza diversas ferramentas para os mais variados segmentos. E uma dessas ferramentas é o Ansys Estrutural (Ansys Structural) que serve para realizar as simulações estáticas do modelo e para determinar deslocamentos e tensões em condições estáticas.

Porém antes da simulação, uma etapa muito importante é a definição da malha, pois se mal definida pode levar a resultados incoerentes.

A malha é a divisão do modelo em pequenas partes para realização dos cálculos. Então o resultado depende da qualidade da malha utilizada. Ela pode ser aplicada no corpo todo, ou em pequenas partes mais complexas do modelo. LAWRENCE (1995)

E como a precisão do método depende da quantidade de nós, elementos, tamanho e tipo de malha, quanto menor o tamanho da malha, maior a quantidade de elemento e de nós, e desta maneira, mais preciso será o resultado. Porém, em contrapartida, maior será a demanda computacional.

## 3.4 CRITÉRIO DE ESCOLHA

Um dos critérios definidos para conferir se o projeto será viável é o coeficiente de segurança, que indica um fator de incerteza de projeto. O coeficiente para este projeto deverá estar acima de 2,4.

Após as simulações, será verificado se os resultados obtidos para cada configuração estrutural irão permanecer acima do valor especificado para o fator de segurança.

Para as que atenderem aos requisitos, será selecionada a configuração que retornar melhor resultado, levando em consideração a que possuir melhor custo benefício avaliado pelo fabricante.

## 3.5 MÉTODO PARA DEFINIR TIPO DE ESTRUTURA

Será realizada uma comparação entre três tipos de modelos (que é o desenho considerando as normas) diferentes para que no final seja escolhido o modelo que atenda aos critérios de escolha (especificados mais a frente).

Estas comparações serão feitas utilizando os resultados de simulações estáticas no software ANSYS®.

A ferramenta de ANSYS® será disponibilizada pela Universidade Tecnológica Federal do Paraná-Ponta Grossa.

A sequência de simulações a serem realizadas está demonstrada no Quadro 3. Serão seis simulações, em que a diferença de uma para a outra é o refino da malha, para que ao final da sexta, se obtenha um valor de tensão convergindo para o mais real possível. Na quinta e sexta simulação, a ferramenta Sizing com tamanho de malha de 1,0 e 0,5 mm será aplicada nos perfis de maior tensão. E para concluir se o valor está ou não convergindo, será verificado se o valor do teste de convergência está abaixo de 1%.

Seguindo esta linha de raciocínio, a simulação de número seis será a que apresentará maior confiabilidade, por isso, este valor será o de referência para as comparações entre os modelos.

| Simulação | Tamanho do elemento de malha (mm) | <b>Tamanho de Sizing (mm)</b> |  |
|-----------|-----------------------------------|-------------------------------|--|
|           | 20,0                              |                               |  |
|           | 10,0                              |                               |  |
|           | 5,0                               |                               |  |
|           | 2,5                               |                               |  |
| 5         | 2,5                               | 1,0                           |  |
| 6         | 2.5                               | 0,5                           |  |

Quadro 3 - Sequência de simulações

Fonte: Autoria própria (2020)

Será definido um modelo base descrito na seção 3.4.1. E então serão realizadas algumas alterações no modelo base, para geração dos três modelos para o comparativo entre eles, descrito na seção 3.4.2.

3.5.1 Descrição das Etapas para Definir o Modelo Base

Para gerar o modelo base, as etapas do Fluxograma 1 devem ser seguidas.

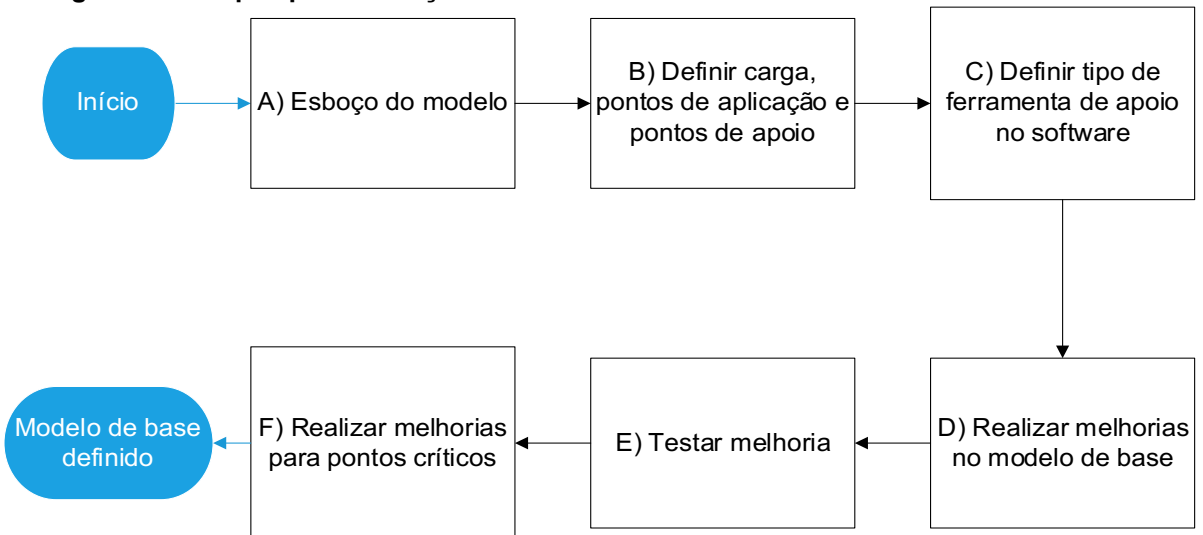

Fluxograma 1 etapas para definição de um modelo de base

#### Fonte: Autoria própria (2021)

Para definir o modelo de base:

- a) Esboço do modelo: será desenvolvido um desenho utilizando a ferramenta de CAD do ANSYS tendo como dimensões de largura e altura, aquelas definidas no item 3.1. Altura de até 4,95 metros (considerando a carga) e largura de até 2,60 metros.
- b) Definir cargas, pontos de aplicação e pontos de apoio:
- Cargas: o valor numérico da força aplicada, é relativo à massa de cada carro, considerada aqui como sendo 2.050 Kg, referente a um veículo caminhonete cabine dupla, multiplicado pela constante gravitacional considerada como sendo 10 m/s².
- Pontos de aplicação das cargas: as cargas serão aplicadas nas vigas e travessas que representam as posições de carregamento dos veículos.
- Pontos de apoio: os pontos considerados como de apoio, serão as vigas e travessas em que o pino rei e o conjunto eixo traseiro são fixados.
- c) Definir tipo de ferramenta de apoio no software: para definir o tipo de ferramenta de apoio do software utilizado, será realizado uma comparação entre dois tipos, o Suporte Fixo (Fixed Support) que assume que não haverá nenhuma deformação nos pontos selecionados e o Simplesmente Apoiado (Simply Supported) que assume que pode sim haver deformações nestes pontos. Será realizado a sequência do Quadro 3 para cada uma e então selecionado o tipo de suporte que retornar o maior valor para a tensão, desde que, o teste de convergência se mantenha abaixo de 1%.
- d) Realizar melhorias no modelo de base: para a definição do tipo de apoio no software será preciso realizar algumas simulações e com isso já será possível obter pontos de melhoria em relação ao esboço inicial. Estas melhorias serão aplicadas aqui com o intuito de reduzir as maiores deformações e tensões e assim adquirir um melhor desempenho do modelo.
- e) Testar melhorias: neste ponto, será realizado as simulações para verificar se as melhorias do item anterior foram efetivas e para encontrar novos pontos de acúmulo de tensão que antes estavam sobrepostas pelas tensões maiores.
- f) Realizar melhorias em pontos críticos: com as tensões e deformações maiores reduzidas, será possível perceber pontos de acúmulo de tensão no modelo e assim trabalhá-los chegando a um modelo base que será o ponto de partida para as alterações seguintes.

#### 3.5.2 Descrição do Método Comparativo entre os Modelos

Para realizar um comparativo entre os modelos a fim de definir o modelo final, as etapas do Fluxograma 2 devem ser seguidas.

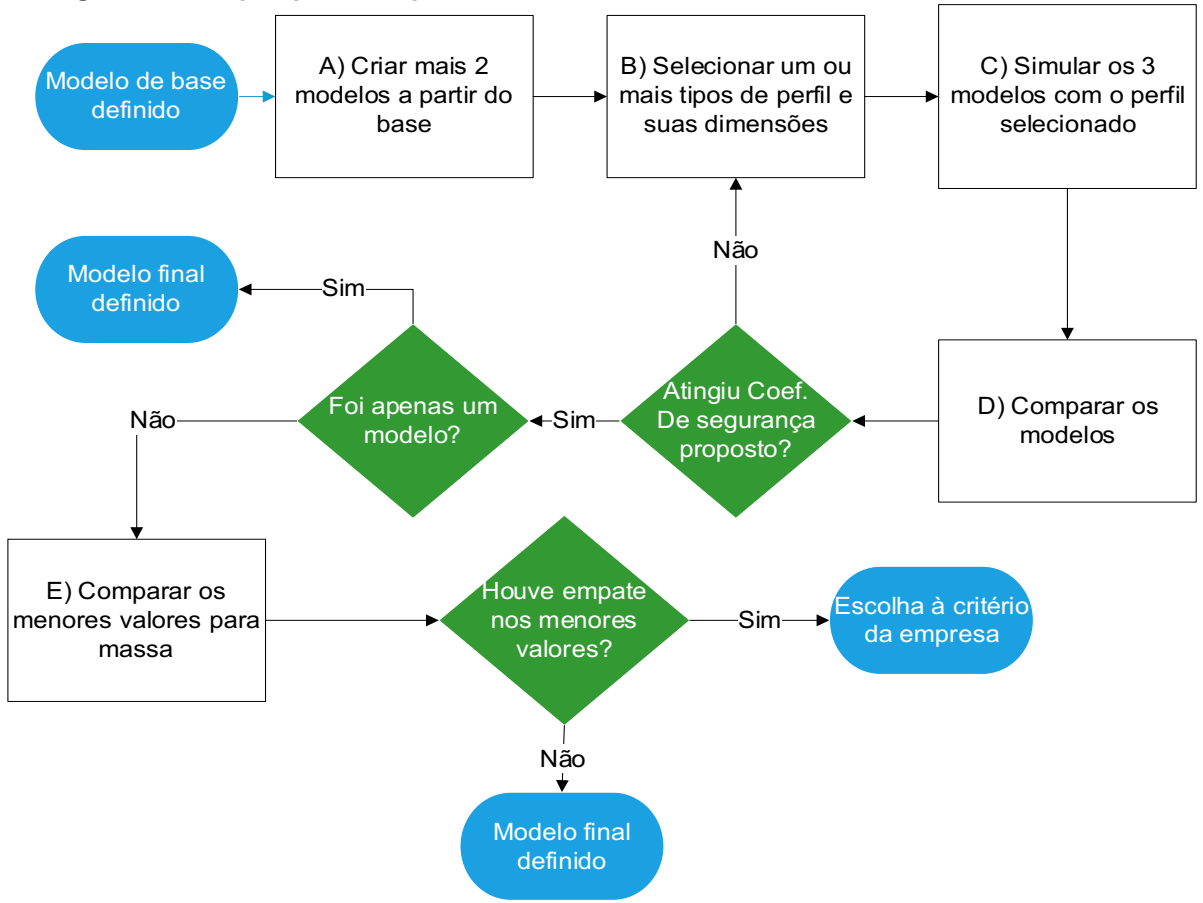

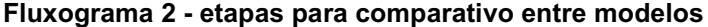

#### Fonte: Autoria própria (2021)

Para realizar as comparações:

- a) Criar mais 2 modelos a partir do modelo base: definido o modelo base, este servirá como um dos três modelos no comparativo. A partir deste, será proposto alterações de modo a criar dois novos modelos, totalizando 3 modelos para o comparativo.
- b) Selecionar um ou mais tipos de perfil e suas dimensões: nesta etapa será definido qual o perfil e dimensões serão utilizados para realizar as simulações, bem como se utilizará um tipo de perfil ou uma mescla de perfis.
- c) Simulação dos modelos: com a etapa anterior definida, será realizada as simulações seguindo o Quadro 3, gerando todo o refinamento de malha.
- d) Comparar modelos: Para realizar as comparações, o fator de sucesso será o coeficiente de segurança. E para isso será utilizado os valores da simulação de número 6 por ser aquela com maior refinamento de malha, consequentemente a que mais se aproxima do valor real.

Ao final, será verificado se o fator de segurança do modelo ficou acima de 2,4. Em caso positivo será verificado se foi apenas um modelo, sendo ele definido como o modelo final escolhido. Ou se houver mais que um modelo, necessitando, novas comparações. Caso o modelo não atinja um coeficiente de 2,4, deve-se repetir o processo a partir da etapa b do comparativo.

e) Comparação das massas: em caso de mais de um modelo obter coeficiente de segurança maior que 2,4, uma nova comparação será realizada, levando em conta a massa total do produto. A escolhida será aquela com menor valor total. Em caso de empate, a decisão fica a critério da empresa.

### 4 RESULTADOS

Na sequência são apresentados os resultados do projeto, indicando desde a definição de itens de projeto até a definição do modelo escolhido.

## 4.1 ITENS DE PROJETO

Para que um implemento rodoviário esteja completo, suspensão, freios, eixos e acoplamentos dever ser definidos. A escolha destes itens vem na sequência.

4.1.1 Conjunto de Suspensão, Freios E Eixo

Apesar de o feixe de molas ser amplamente utilizado em veículos de carga, optouse pela suspensão a ar, em que são instaladas bolsas de ar entre o eixo e o chassi. Pois estas são utilizadas para o transporte de mercadorias sensíveis a avarias como por exemplo o transporte de veículos.

Para o sistema de freios será utilizado o sistema de freios a tambor onde seu acionamento é realizado pneumaticamente. E também será utilizado o sistema de antitravamento de rodas ABS segundo a resolução do CONTRAN N° 535/2015 que define este item como obrigatório.

Os eixos para este projeto foram selecionados de acordo com as orientações do DENIT em que orienta que um caminhão trucado mais semirreboque deve utilizar eixo duplo em tandem.

#### 4.1.2 Acoplamentos

Em acoplamentos foi definido a quinta roda e o pino rei, que são aqueles que irão acoplar o implemento rodoviário ao caminhão-trator.

Para definir tanto a quinta roda como o pino rei foi utilizado o manual técnico da JOST Brasil Sistemas Automotivos, e desta maneira para quinta roda foi decidido pelo modelo de duas polegadas pois é o indicado para utilização rodoviário, desta forma se aplicando neste projeto.

O pino rei selecionado ainda de acordo com o manual técnico foi o de duas polegadas.

## 4.2 DEFINIÇÃO DO TIPO DE ESTRUTURA

Para definir o tipo de estrutura escolhido, o desenvolvimento foi dividido em duas partes principais: definição do modelo de base e a comparação entre modelos diferentes. Seguindo os critérios de escolha, foi comparado os modelos e definido o mais adequado.

#### 4.2.1 Definição do Modelo de Base

Para iniciar o estudo, foi criado um esboço no ANSYS para definir padrões iniciais de projeto.

Na parte inferior da estrutura essas forças foram aplicadas de maneira individual (20500 N) em cada uma das 7 posições em que os veículos podem assumir. Enquanto que na parte superior foi aplicada a soma das forças representando 4 carros (82000 N). Na Figura 11 pode-se ver além estrutura inicial, os perfis em que as forças foram aplicadas (flechas vermelhas) e também os pontos de suporte do chassi (círculos azuis) que são onde o pino rei e conjunto eixo serão posicionados.

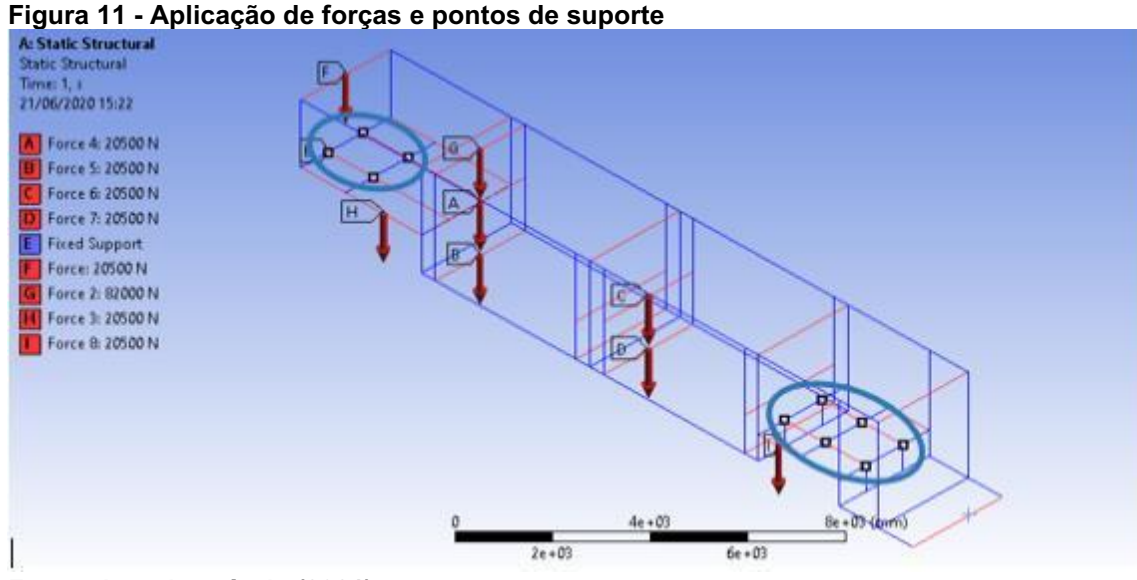

Fonte: Autoria própria (2021)

Para definir o tipo de ferramenta de apoio, foi feita a comparação entre as ferramentas Suporte Fixo (Fixed Support) e Simplesmente Apoiado (Simply Supported). Para isso foi adotado perfis retangulares de medidas 150 x 100 x 3,75 mm.

A Tabela 1 apresenta os resultados das simulações comparando os dois tipos de apoio. Observando o teste de convergência, pudemos comprovar que melhorando o refinamento da malha, o valor da tensão foi convergindo para mais próximo de um valor fixo.

|                | Tensão (Mpa) |              | Teste de Convergência |              |
|----------------|--------------|--------------|-----------------------|--------------|
| Simulação      | Suporte Fixo | Simplesmente | Suporte Fixo          | Simplesmente |
|                |              | Apoiado      |                       | Apoiado      |
| 1              | 337,03       | 318,53       |                       |              |
| $\overline{2}$ | 339,21       | 320,84       | 2,2%                  | 2,3%         |
| 3              | 340,30       | 321,99       | 1,1%                  | 1,2%         |
| 4              | 340,84       | 322,57       | 0,5%                  | 0,6%         |
| 5              | 341,16       | 322,92       | 0,3%                  | 0,4%         |
| 6              | 341,28       | 323,04       | 0,1%                  | 0,1%         |

Tabela 1 Comparação entre tipos de ferramentas de apoio do software

Fonte: Autoria própria (2021)

No Gráfico 1 podemos ver a comparação entre as tensões em cada um dos pontos.

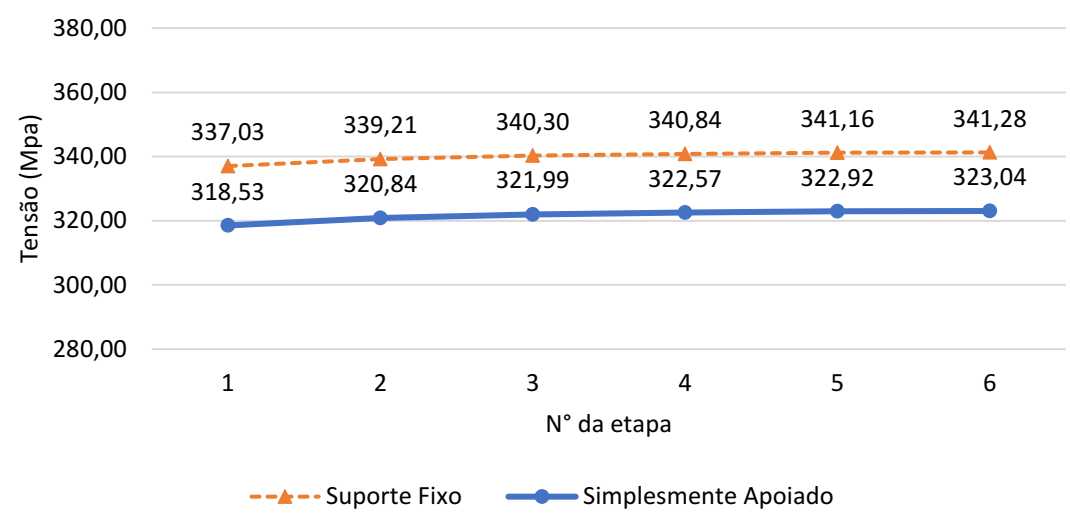

Gráfico 1 Tensões para Suporte Fixo e Simplesmente Apoiado em cada etapa

Fonte: Autoria própria (2021)

Analisando a tabela e também o gráfico, ficou definido que o tipo de apoio utilizado será aquele que possui a maior tensão. Com isso, Suporte Fixo (Fixed Support) será o tipo de apoio utilizado no procedimento. A Figura 12 mostra o resultado da simulação utilizando o Suporte Fixo (Fixed Support).

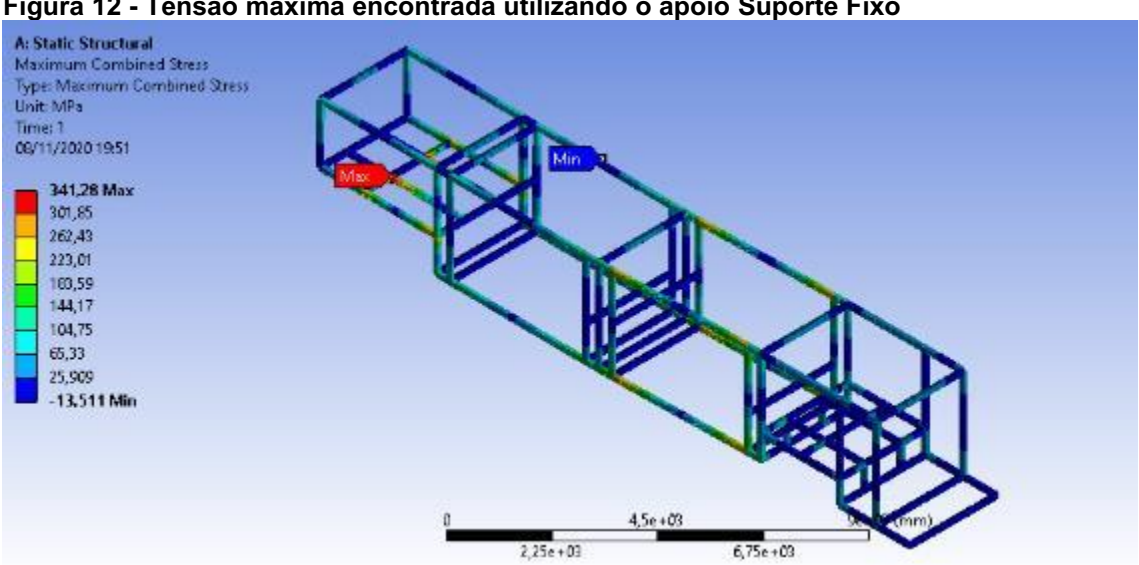

Figura 12 Tensão máxima encontrada utilizando o apoio Suporte Fixo

#### Fonte: Autoria própria (2021)

A Figura 13, assim como a Figura 12, apresentam os pontos possíveis de melhoria, para tornar a estrutura mais robusta.

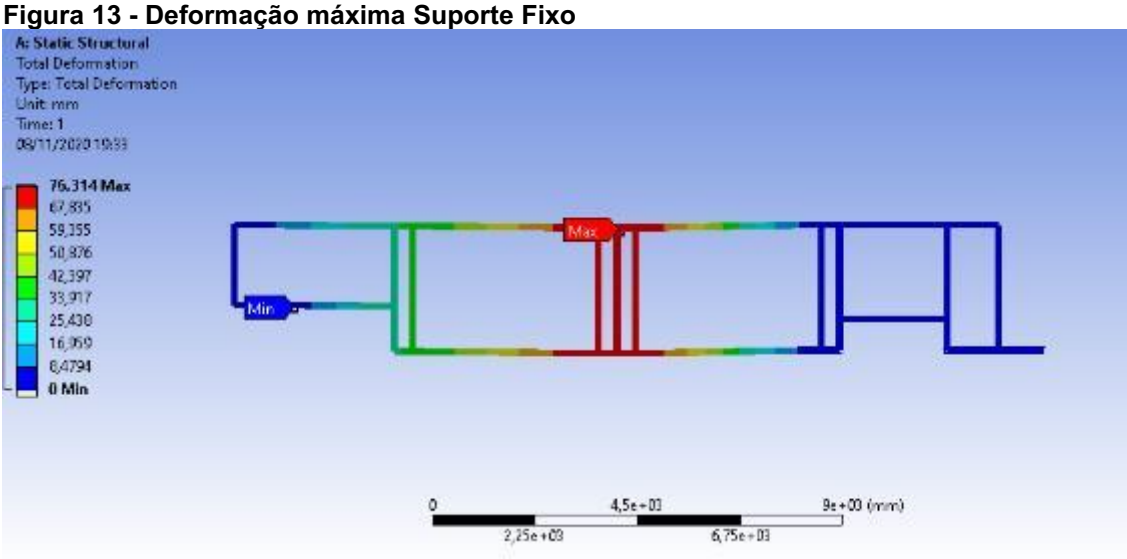

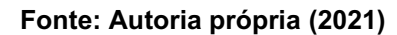

Foi feito a adição de barras diagonais no modelo como melhoria, apresentadas na Figura 14.

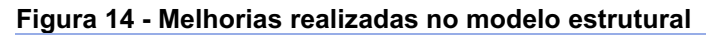

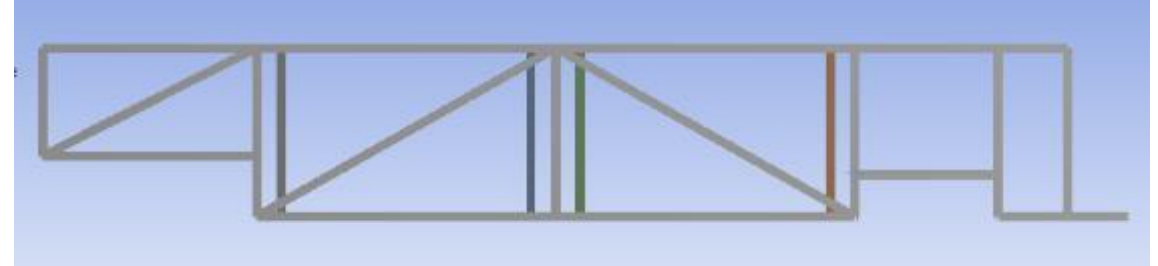

```
Fonte: Autoria própria (2021)
```
Novos testes foram realizados e com isso, novos valores para deformação máxima e tensão máxima foram obtidos e podem ser vistos na Tabela 2.

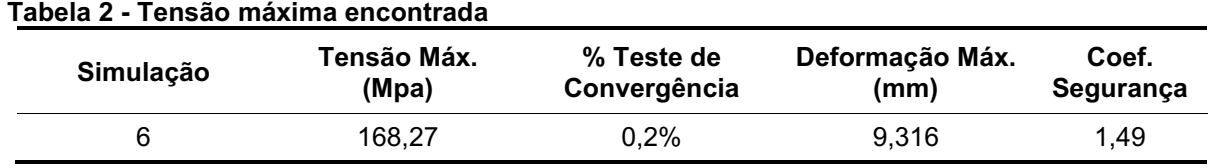

## Fonte: Autoria própria (2021)

Após os testes foi possível encontrar novos pontos para melhoria do modelo, estando eles localizados na parte traseira onde houve uma região de tensão máxima, representado pelo Figura 15.

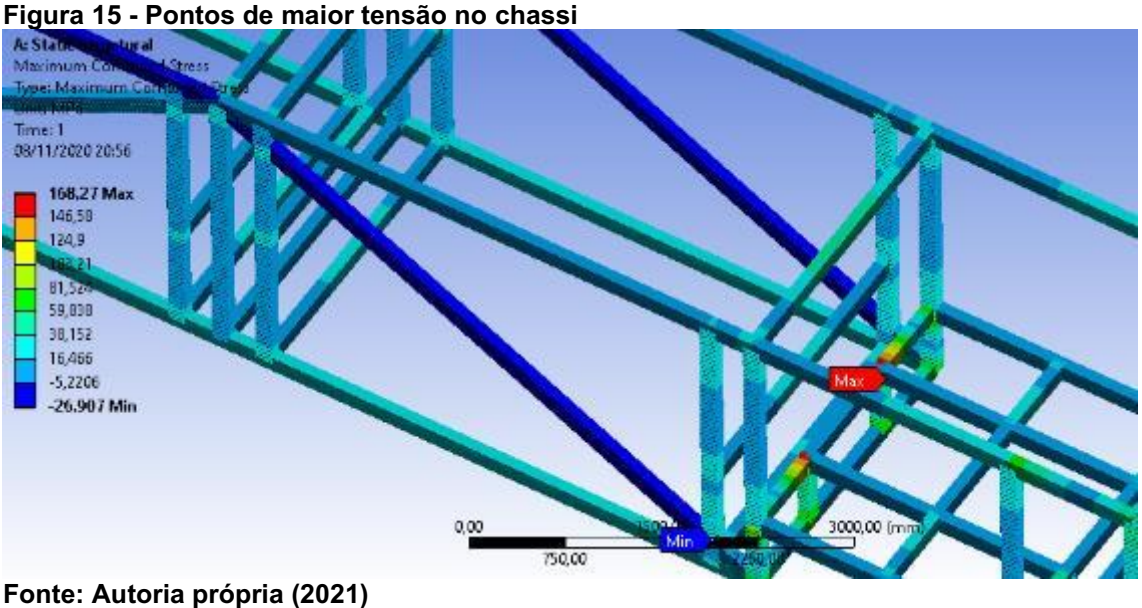

Outra região de melhoria pode ser vista na Figura 16, a qual apresenta a deformação máxima.

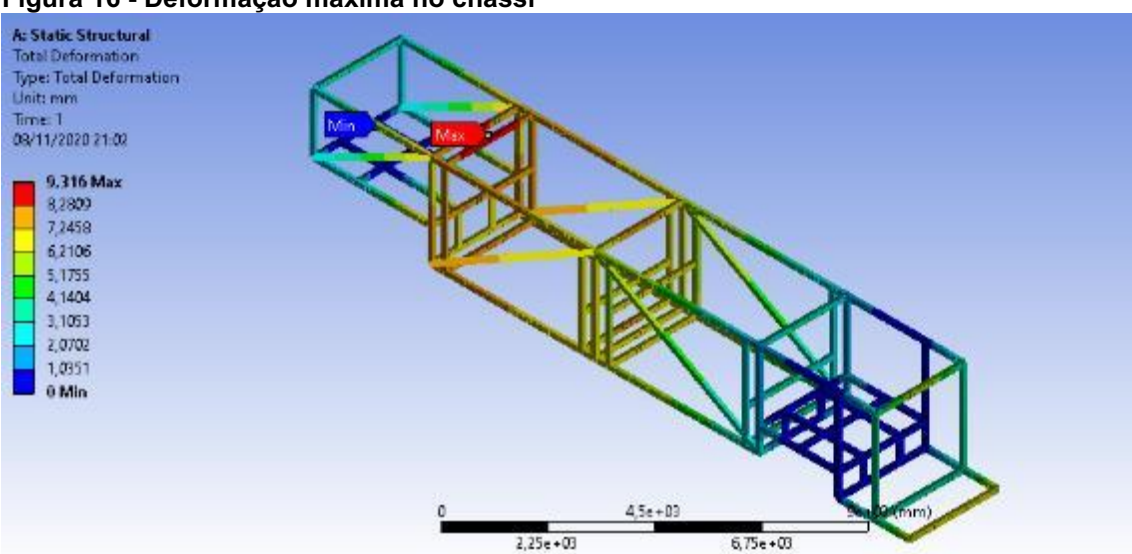

#### Figura 16 Deformação máxima no chassi

#### Fonte: Autoria própria (2021)

Com a percepção destes novos pontos críticos de melhoria, foram realizadas novas alterações no modelo na expectativa de diminuir estes valores e aumentar o coeficiente de segurança.

Foi criado um conjunto de treliças, apresentado na Figura 17 para melhor distribuir os esforços aplicados na parte superior da estrutura, e foram alteradas as dimensões dos perfis de 150 x 100 x 3,75 mm para 140 x 80 x 4,75 mm para que possa ser avaliado o desempenho.

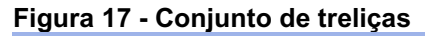

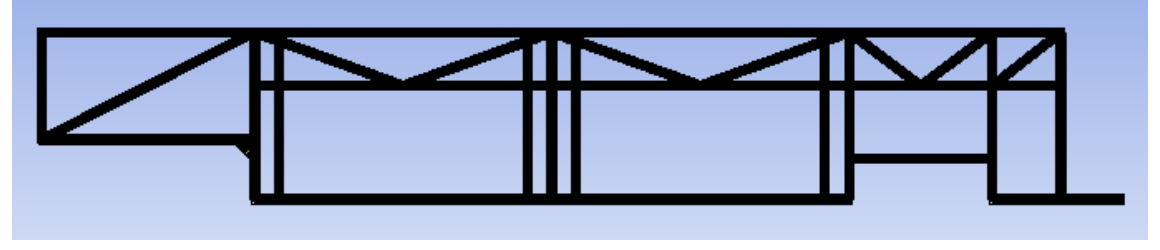

#### Fonte: Autoria própria (2021)

Além disso, também foi adicionado duas barras nas diagonais próximo ao eixo traseiro para redução de tensão na área, representado pela Figural 18

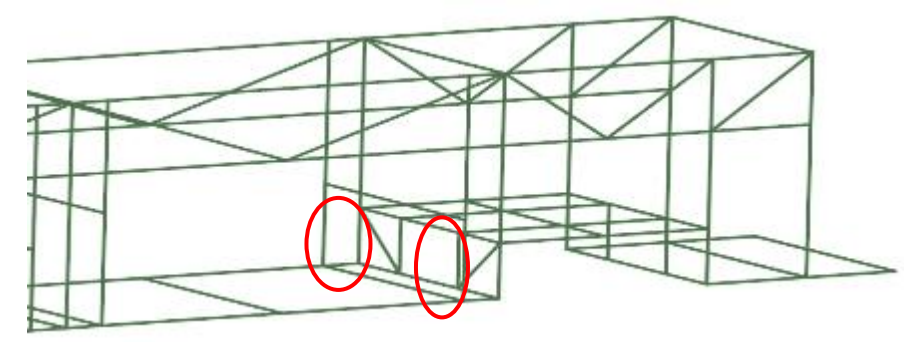

Figura 18 Adição de barras traseiras

Fonte: Autoria própria (2021)

Foi feito a adição de mão francesa na parte frontal, apresentado na Figura 19.

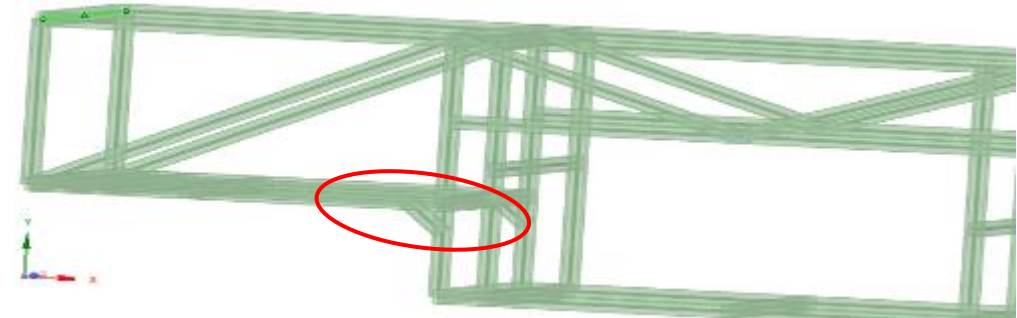

## Figura 19 Adição de mão francesa

### Fonte: Autoria própria (2021)

E adicionado uma nova barra na região onde se encontra o pino rei, apresentado na Figura 20.

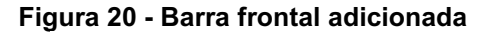

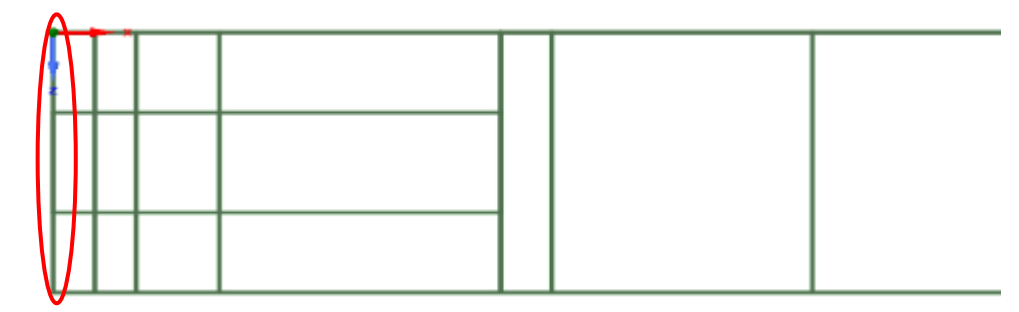

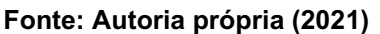

Com as alterações realizadas, foram feitas novas simulações para confirmar as melhorias, obtendo como resultados os dados apresentados na Tabela 3.

Tabela 3 - Resultados dos testes.

|                                              | Tensão Máx. | % Teste de   | Deformação |                 |
|----------------------------------------------|-------------|--------------|------------|-----------------|
| Simulação                                    | (Mpa)       | Convergência | Máx. (mm)  | Coef. Segurança |
| ี                                            | 104.470     | 0.1%         | 11.586     | 2.39            |
| $F_{\text{cutoff}}$ , Autoria mužnaka (9094) |             |              |            |                 |

Fonte: Autoria própria (2021)

Observando os resultados, é possível concluir que as melhorias foram efetivas.

Assim, o modelo base foi definido, mantendo-se as alterações principais, como a adição de treliças, mão francesa frontal e traseiras. E a partir deste modelo novas alterações serão realizadas para se obter os novos modelos utilizados no comparativo na sequência.

## 4.2.2 Comparativo entre os Modelos

Utilizando o modelo da Figura 17, foram realizadas duas novas alterações na parte frontal, referente à disposição dos perfis, para que possa ser feita uma comparação entre os três modelos gerados.

A parte frontal foi a escolhida, pois após as alterações, as maiores concentrações de tensões ficaram localizadas nela. A Figura 21 apresenta estas concentrações.

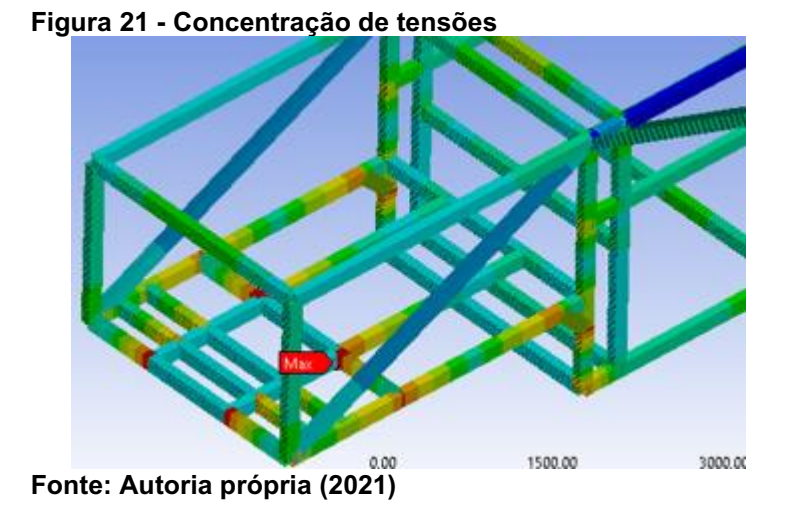

O primeiro modelo dos testes possui uma barra diagonal na parte frontal do modelo, como mostra a Figura 22.

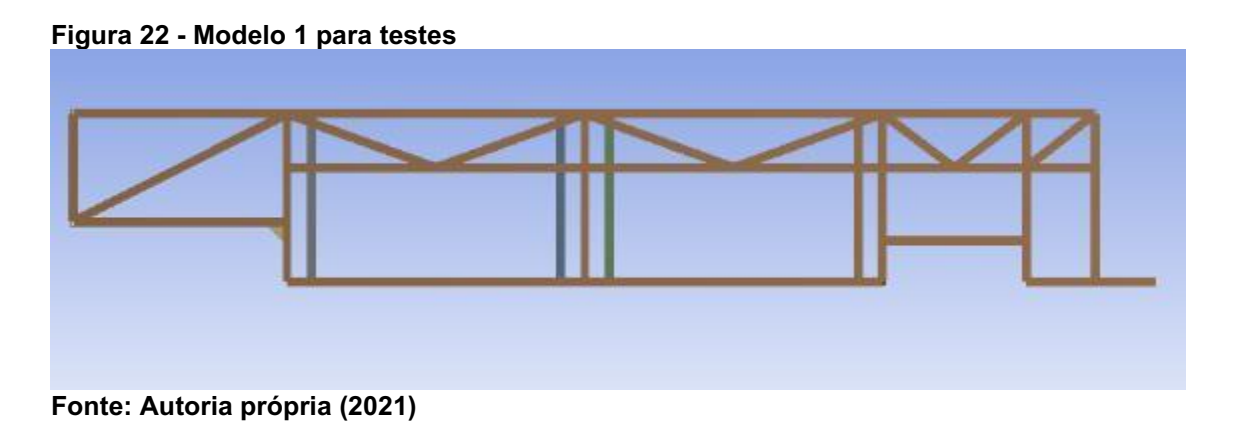

O segundo modelo, foi adicionado uma treliça na parte frontal e duas barras na diagonal. As alterações podem ser vistas na Figura 23.

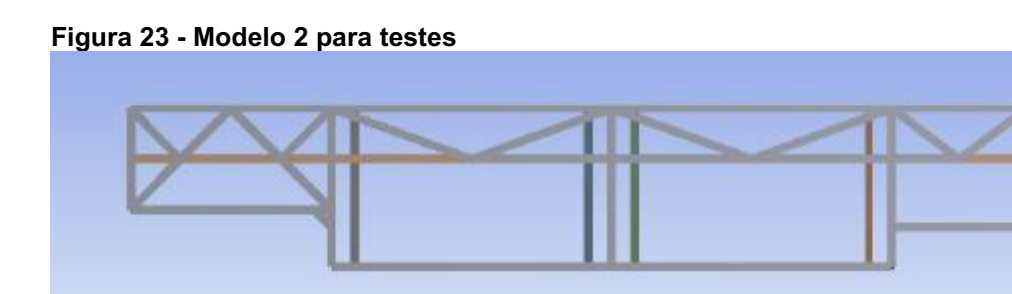

#### Fonte: Autoria própria (2021)

E por último, no modelo 3 manteve-se a treliça frontal, porém mudou-se a posição das barras diagonais como pode ser visto na Figura 24.

Figura 24 Modelo 3 para testes

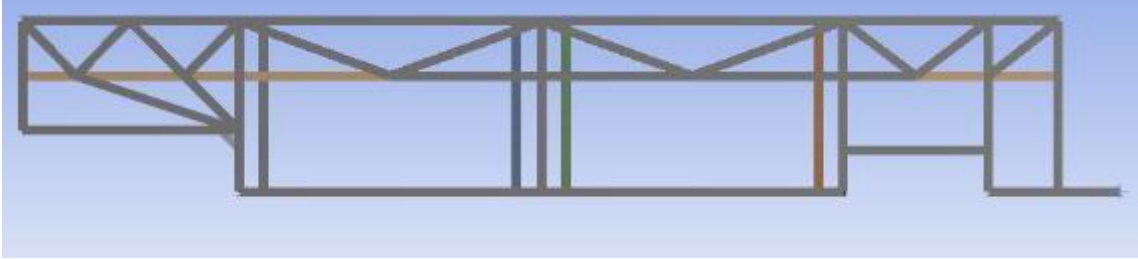

Fonte: Autoria própria (2021)

Com os três modelos selecionados, foi escolhido os perfis de dimensões 140 x 80 x 4,75 mm, realizadas novas simulações para os três modelos e o comparativo dos resultados são apresentados na Tabela 4.

Tabela 4 Comparação de resultados entre os 3 modelos testados

| Modelo | Tensão Máx. (Mpa) | Deformação Máx. (mm) | Coef. Segurança |
|--------|-------------------|----------------------|-----------------|
|        | 104.470           | 11.586               | 2,39            |
| 2      | 104.980           | 10.551               | 2,38            |
| 3      | 114,720           | 10.776               | 2.18            |

Fonte: Autoria própria (2021)

Avaliando a Tabela 4 é possível concluir que todos os modelos continuam abaixo do esperado no coeficiente de segurança.

Desta forma, foi proposto uma alteração no perfil, sendo selecionado um perfil em C e assim repetido a simulação anterior.

Após a realização dos testes, uma comparação entre eles foi feita e é apresentada na Tabela 5.

| <b>Modelo</b> | Tensão Máx. (Mpa) | Deformação Máx. (mm) | Coef. Segurança |
|---------------|-------------------|----------------------|-----------------|
|               | 190.87            | 26.838               | 1.31            |
| າ             | 155.09            | 24,280               | 1.61            |
| 3             | 168.35            | 26,879               | 1.49            |

Tabela 5 Resultados dos testes de perfil em C

Fonte: Autoria própria (2021)

Observando os resultados, vimos que o perfil em C também não atinge o requisito de coeficiente de segurança. Ficando com seu valor ainda abaixo do retangular.

Então como próximo passo, uma mescla entre perfis será feita, analisando os pontos de maior e menor tensão e deformação na estrutura.

Na Figura 25, é possível observar, através da cor azul mais escuro algumas barras em que as tensões são menores. E também, pelas barras de cores vermelha e amarelas, as barras ou pontos que sofrem uma maior tensão.

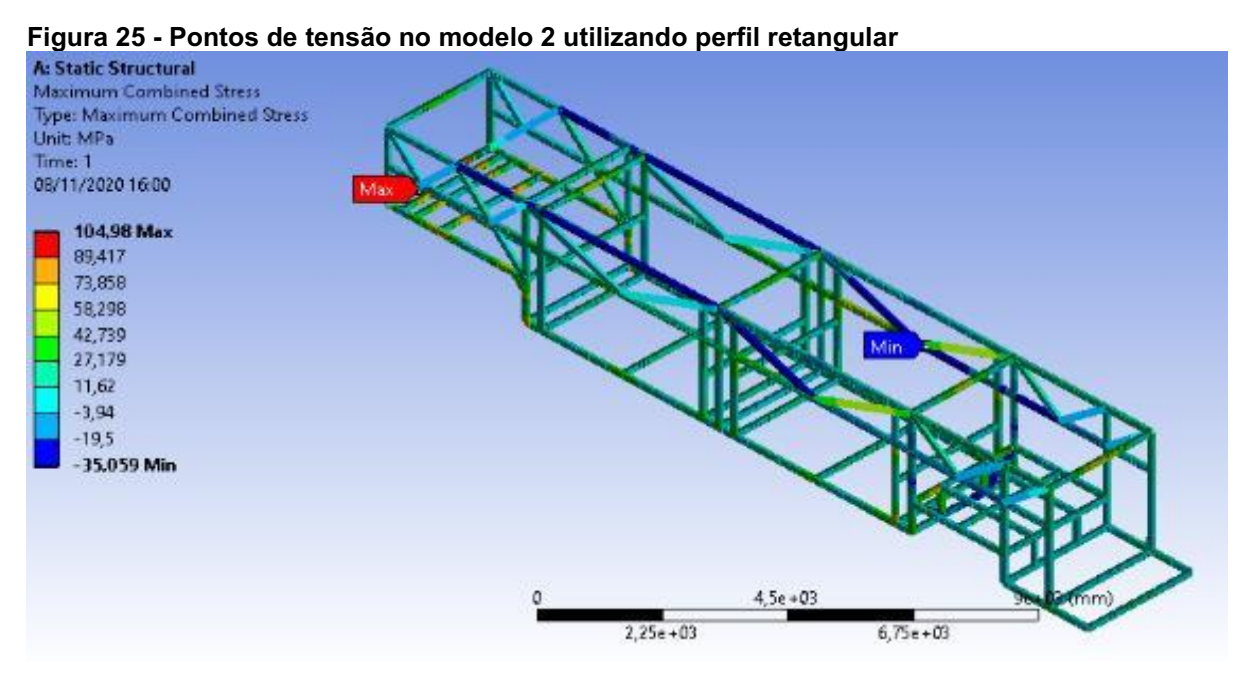

#### Fonte: Autoria própria (2021)

Neste passo partimos para um mescla de perfis utilizados na estrutura, para que assim, em pontos de tensão e deformação máximas e mínimas possam ser utilizados perfis mais aderentes a realidade.

Estes pontos podem ser observados em cada um dos três modelos. E assim, podemos utilizar perfis diferentes, visando um maior coeficiente de segurança e um modelo mais leve.

As alterações realizadas englobam quatro tipos de perfis. Estes perfis são o perfil retangular de dimensões 200 x 80 x 4,75 mm representado pela cor verde, perfil retangular de 140 x 80 x 4,75 mm representado pela cor azul, perfil quadrado de 80 x 80 x 4,75 mm representado pela cor preta e perfil em C de 150 x 50 x 4,75 mm representado pela cor vermelha. A Figura 26 apresenta onde estão localizados estes perfis no modelo 1.

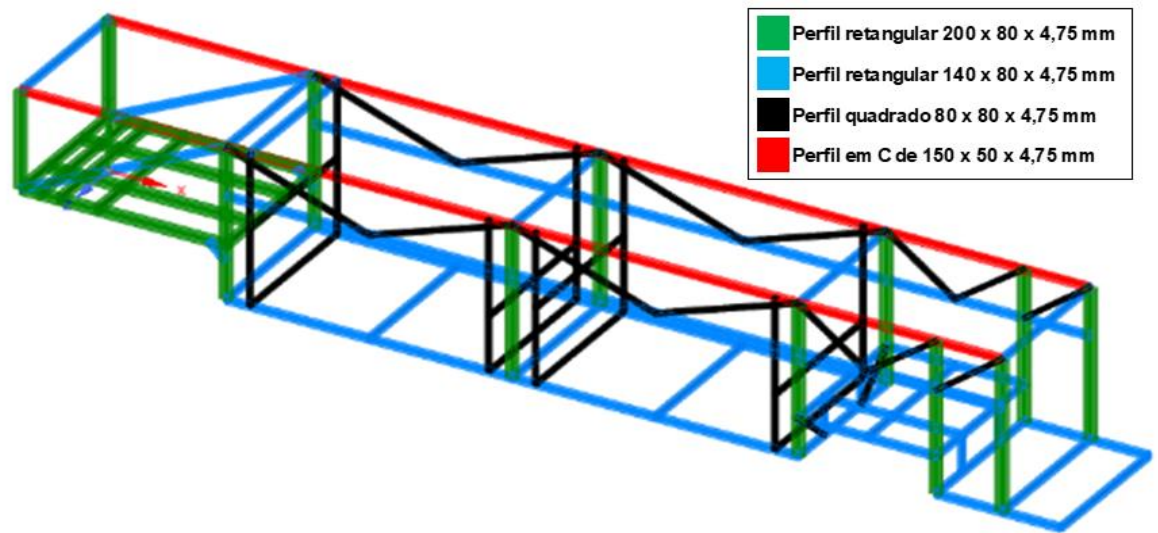

Figura 26 Tipos de perfis no modelo 1

Fonte: Autoria própria (2021)

A Figura 27 representa os diferentes perfis no modelo 2, utilizando a mesma lógica de cores.

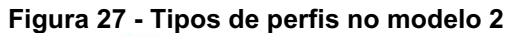

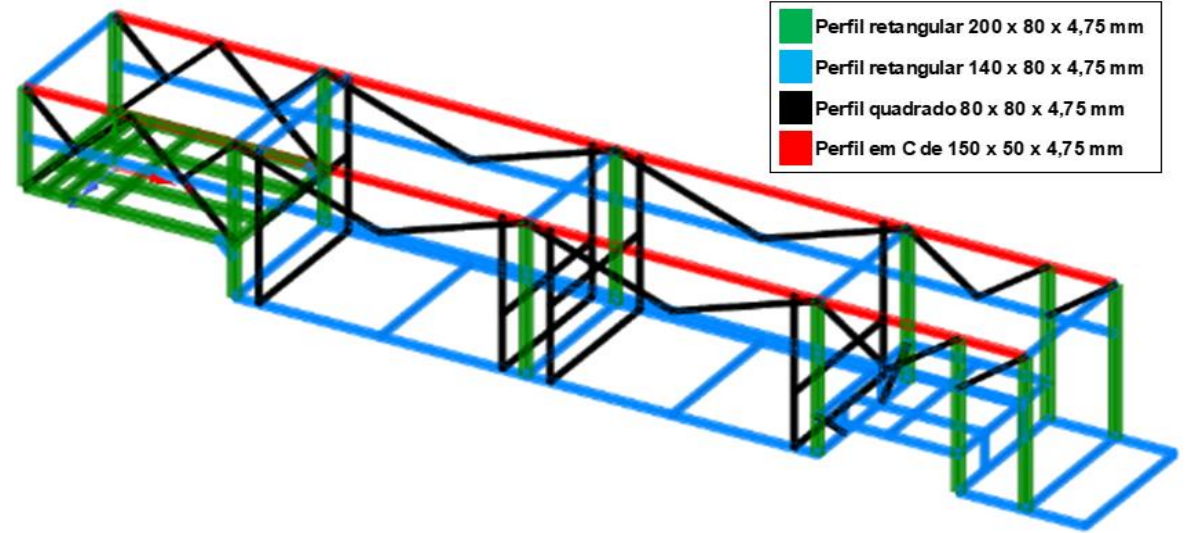

Fonte: Autoria própria (2021)

E a Figura 28 representa a variação de perfis no modelo 3.

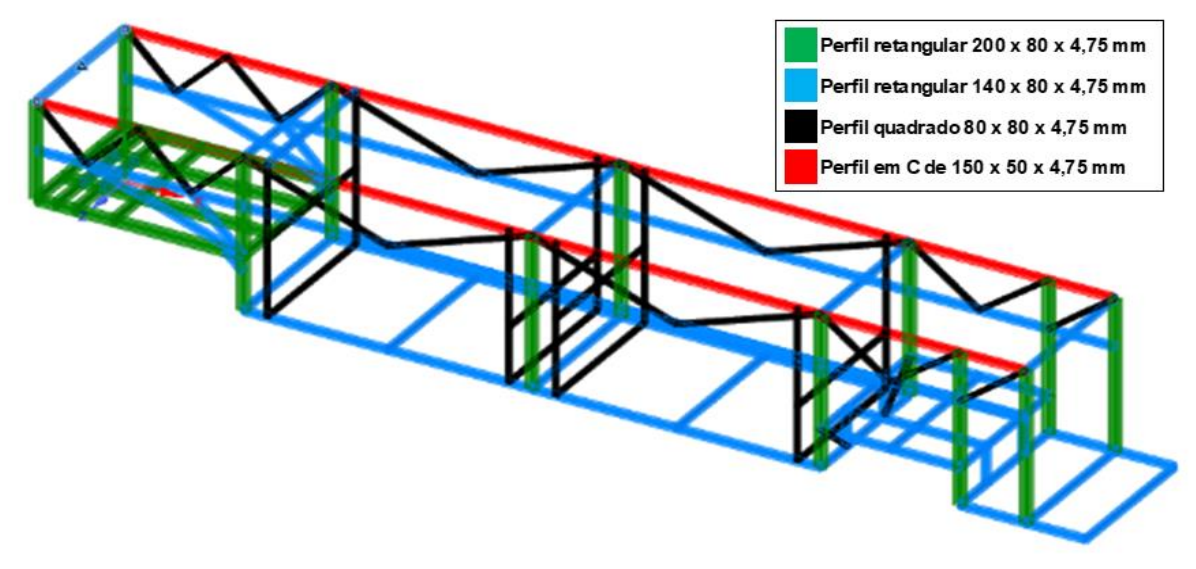

Figura 28 Tipos de perfis no modelo 3

Fonte: Autoria própria (2021)

As simulações foram realizadas novamente para os modelos, porém com estrutura com perfis mesclados. Os resultados obtidos estão dispostos na Tabela 6.

| .      |                   |                 |                  |  |
|--------|-------------------|-----------------|------------------|--|
| Modelo | Tensão Máx. (Mpa) | Coef. Segurança | Massa total (Kg) |  |
|        | 91.786            | 2,72            | 4111,90          |  |
|        | 89,903            | 2.78            | 4307,20          |  |
|        | 93,073            | 2,69            | 4428,90          |  |

Tabela 6 Resultados dos modelos utilizando uma mescla de perfis no mesmo modelo

Fonte: Autoria própria (2021)

Analisando a tabela 6, foi visto que todos os modelos obtiveram um coeficiente de segurança acima do requisito de 2,4. Com isso, uma nova comparação se fez necessária para definir o modelo a ser escolhido, porém, desta vez utilizando a massa total de cada modelo.

Os valores das massas também são apresentados na tabela 6. E com isso podemos determinar qual o modelo a ser escolhido como o definitivo para uma possível produção. Este modelo é o de número 1, pois possui a menor massa total entre os três.

Para melhor ilustrar a escolha do perfil, consideramos que o aço é vendido por quilograma, e sendo o aço o mesmo para todos os modelos, podemos considerar um custo por Kg igual para todos. Estimando que o custo do Kg do aço é de R\$15,00 por Kg, podemos chegar aos custos de material para cada estrutura simulada. A Tabela 7 apresenta estes valores.

| Modelo | Coef. Segurança | Massa total (Kg) | Custo (R\$)  |
|--------|-----------------|------------------|--------------|
|        | 2,72            | 4111,90          | R\$61.678,50 |
|        | 2,78            | 4307,20          | R\$64.608,00 |
|        | 2,69            | 4428,90          | R\$66.433,50 |

Tabela 7 Resultados dos modelos utilizando uma mescla de perfis no mesmo modelo

#### Fonte: Autoria própria (2021)

Observando os custos, foi possível concluir que escolher o modelo com o menor custo de material, desde que atendendo aos requisitos, pode ser mais vantajoso que os demais, justificando em termos monetários a escolha.

#### 4.2.3 Discussões

Com a proposta de se realizar um estudo sobre a documentação necessária, os componentes e o projeto estrutural de uma carreta cegonheira, com foco na obtenção de Certificado de Adequação de Trânsito – CAT, foi definido dois principais focos de atuação: o estudo das normas envolvidas para a certificação e outros órgãos reguladores e também o estudo sobre o procedimento de se projetar um modelo estrutural que atendesse aos requisitos definidos por essas normas.

Após o estudo das normas e também dos produtos atuais foi possível definir os componentes para este implemento rodoviário.

Com os complementos já definidos, o próximo passo deste trabalho foi criar uma estrutura de base, para que então alterações fossem feitas a partir desta. Para isso, o estudo que foi realizado da norma foi essencial, pois foi dela que veio as dimensões máximas do implemento.

A partir daí a estrutura foi projetada em software e simulada, em forma de sólidos. E foi neste ponto que dificuldades foram encontradas devido a limitação da capacidade computacional. Pois devido aos sólidos possuírem um maior volume, um maior número de elementos de malha e nós foi necessário, desta forma, atingindo o limite computacional e impossibilitando o maior refinamento da malha nos limitando ao refinamento básico do software.

Para sanar o problema, o modelo estrutural foi feito como sendo elementos de viga, que representa um corpo sólido, mas que durante a simulação usa apenas as linhas. Desta forma foi possível obter um bom refinamento de malha, de modo que a variação dos valores de tensão entre uma simulação e outra fossem pequenos.

Ao final das etapas foi possível chegar em um modelo estrutural considerado o de melhor custo benefício. E com isso, foi possível determinar um passo a passo para obtenção do Certificado de Adequação de Trânsito – CAT.

Etapas do processo de avaliação de conformidade:

- Solicitar inspeção de capacitação, referente a requisitos administrativos, infraestrutura, recursos humanos e técnicos da empresa solicitante, para obter o Certificado de Capacitação Técnica;
- Definir os tipos de acoplamentos, conjunto de eixos, suspensão e freios;
- Definir o modelo estrutural para solicitar certificação para produção;
- Produzir o protótipo ou unidade seriada pela empresa solicitante;
- Solicitar inspeção do protótipo por órgão credenciado ao INMETRO;
- Solicitar Certificado de Adequação de Trânsito CAT;

Após a empresa receber a CAT ela estará apta a solicitar junto ao DENATRAN o registro nacional de veículos automotores (RENAVAN), que é o documento exigido para circular em vias públicas.

## 5 CONCLUSÃO

As portarias 13 e 14 do INMETRO estabelecem os requisitos técnicos que devem ser atendidos para empresa ser autorizada a fabricar os implementos. Devese também utilizar a Resolução n°735 do CONTRAN à qual define os parâmetros necessários relacionados à autorização de trânsito do implemento.

Para a suspensão, foi definido a suspensão a ar, utilizando bolsas de ar com acionamento pneumático, pois são as indicadas para transporte de cargas com alta sensibilidade à danos, que é o caso da cegonheira. Para os freios, foi visto que freios a tambor são os mais utilizados em implementos e por isso este foi o selecionado e para cumprir a resolução do CONTRAN N° 535/2015 e aumentar a segurança, é obrigatório a adoção de um sistema de antitravamento dos freios, o ABS.

Os eixos selecionados foram o duplo em tandem, por cumprirem a resolução N° 210 do CONTRAN o qual estabelece os limites de peso por eixo.

Para os acoplamentos, ficou definido a quinta roda e o pino rei de duas polegadas, devido a sua recomendação do manual do fabricante para uso rodoviário.

Após todas as simulações, conclui-se que a configuração mista de perfis foi a que atingiu o coeficiente de segurança proposto, contribuindo para um maior alívio de peso do implemento em comparação as simulações utilizando um único perfil.

É possível concluir após todas as etapas deste estudo, que uma empresa que deseja incrementar seu portifólio de produtos com um semirreboque do tipo cegonha, será necessário agir em três etapas. São elas, o estudo das leis e normas, em que são dadas as especificações de acoplamentos, dimensões da estrutura, peso da estrutura não carregada, peso da estrutura carregada e também de componentes como suspensão, freios e eixos. Então como segunda etapa vem o projeto da estrutura, em que modelos são criados, modificados e testados com o objetivo de atingir requisitos definidos pela empresa e pela legislação. E como última etapa aparece a definição dos acoplamentos e componentes, pois apesar de que nas leis são dados os requisitos, ainda existe abertura para decisões do responsável técnico pelo projeto.

## 6 SUGESTÃO PARA TRABALHOS FUTUROS

O presente trabalho teve como foco estudar e avaliar principalmente as tensões e deformações máximas no modelo estrutural. Contudo, uma estrutura que é utilizada continuamente, está exposta a outros tipos de forças. Uma delas é a flambagem. Por isso, fica como sugestão para trabalhos futuros o estudo de flambagem de casca nas vigas em compressão. Pois elementos, quando submetidos a compressões axiais, se atingidas as cargas críticas para estes elementos, podem sofrer flambagem, cujo sua deformação se apresenta em formato de ondas.

Outro tópico interessante para trabalhos futuros é o estudo e criação de reforços, se necessário, na região onde o pino rei é localizado, de maneira a evitar que cargas laterais causem algum tipo de dano na estrutura.

## REFERÊNCIAS

ABNT (Associação Brasileira de Normas Técnicas). NBR 9762: Veículo de Carga Rodoviário **–** Terminologia. Rio de Janeiro, 2006.

JOST Brasil sistemas automotivos Ltda. Manual de montagem, Operação e Manutenção **–** Quinta Roda. Caxias do sul – RS, 2009.

JOST Brasil sistemas automotivos Ltda. Manual de montagem, Aplicação e Manutenção – Pino Rei 2" e 3. ½". Caxias do sul – RS, 2009.

CONTRAN (Conselho Nacional de Trânsito). Resolução n° 210 13 de novembro de 2006. Estabelece os limites de peso e dimensões para veículos que transitem por vias terrestres e dá outras providências. Disponível em: <https://www.denatran.gov.br/download/Resolucoes/RESOLUCAO\_210.rtf>. Acesso em: 26 de maio de 2019.

KOTHARI, P. A review paper on design and analysis of leaf spring. International Journal of Engineering Research, 2014.

CUSTOS LOGÍSTICOS NO BRASIL 2017. Fundação Dom Cabral. Acesso em: 26 de maio de 2019. Disponível em: <https://www.fdc.org.br/conhecimento-site/nucleosde-pesquisa-site/Materiais/pesquisa-custos-logisticos2017.pdf> Acesso em: 30 de maio de 2019

TIPOS DE EIXO: QUAL É O DO SEU CAMINHÃO? CargoBR. 03 abril 2019 <https://blog.cargobr.com/eixo/>. Acesso em 26 maio 2019.

NORTON, R.L. Projeto de Máquinas: Uma abordagem integrada. 4. Ed. Porto alegre – RS: Bookman Editora LTDA, 2013.

ANFIR. Associação nacional dos fabricantes de implementos rodoviários. Disponível em: <https://www.anfir.org.br/noticias-informativo.php>. Acesso em 30 de maio de 2019

HIBBELER, R.C. Resistência dos materiais. 7. Ed. São Paulo - SP: Pearson Education do Brasil Ltda. 2010.

ASHBY, M. F. Seleção de materiais no projeto mecânico. Tradução da 4. Ed. Rio de Janeiro – RJ: Elsevier Editora Ltda. 2012.

HIBBELER, R. C. Estática: Mecânica para Engenharia. 12. Ed. São Paulo – SP: Pearson Education do Brasil Ltda. 2011.

CALLISTER, W. D. Jr. Ciência e engenharia de materiais uma introdução. 7. Ed. Rio de Janeiro – RJ: LTC – Livros Técnicos e Científicos Editora S.A. 2008.

INMETRO (Instituto Nacional de Metrologia, Qualidade e Tecnologia). Portaria n° 13 14 de janeiro de 2016. Estabelece os requisitos técnicos que dever ser atendidos pelos fabricantes de veículos rodoviários, de forma a promover a segurança dos veículos, dos equipamentos veiculares e de seus usuários. Disponível em: <http://www.inmetro.gov.br/legislacao/rtac/pdf/RTAC002356.pdf>. Acesso em: 24 de maio de 2019.

CONTRAN (Conselho Nacional de Trânsito). Resolução n° 14/98 23 de setembro de 1997. Estabelece os equipamentos obrigatórios para a frota de veículos em circulação e dá outras providências. Disponível em: <https://www.denatran.gov.br/download/Resolucoes/resolucao014\_98.doc.> Acesso em: 25 de maio de 2019.

CONTRAN (Conselho Nacional de Trânsito). Resolução n° 128 06 de agosto de 2001. Estabelece a obrigatoriedade de utilização de dispositivo de segurança para prover melhores condições de visibilidade diurna e noturna em veículos de transporte de carga. Disponível em:

<www.denatran.gov.br/download/Resolucoes/resolucao128\_01.doc.> Acesso em: 25 de maio de 2019.

CONTRAN (Conselho Nacional de Trânsito). Resolução n° 231 15 de março de 2017. Estabelece o sistema de placas de identificação de veículos. Disponível em: <https://www.denatran.gov.br/download/Resolucoes/RESOLUCAO\_231.pdf> Acesso em: 25 de maio de 2019.

CONTRAN (Conselho Nacional de Trânsito). Resolução n° 735 05 de junho de 2018. Estabelece requisitos de segurança necessários à circulação de combinações para transporte de veículos – CTV e combinações de transporte de veículos e cargas paletizadas – CTVP. Disponível em:

[<https://www.denatran.gov.br/images/Resolucoes/Resolucao7352018.pdf>](https://www.denatran.gov.br/images/Resolucoes/Resolucao7352018.pdf). Acesso em: 25 de maio de 2019.

ABNT (Associação Brasileira de Normas Técnicas). NBR 6066: Veículos Rodoviários – Número de identificação de veículos (VIN). Rio de Janeiro, 2001.

ESSS. Empresa especializada em simulação numérica – Identificar e reduzir fontes de erros. Disponível em <https://www.esss.co/blog/fontes-de-erro-identificarquantificar-e-reduzir-a-intervalos-aceitaveis/> Acesso em: 18 de agosto de 2020.

# FICHA TÉCNICA AMAROK. Icarros.

<https://www.icarros.com.br/volkswagen/amarok/ficha-tecnica/28171> Acesso em 15 julho 2019.

ORIGEM DA QUINTA-RODA. Jost Brasil <https://www.jost.com.br/pt/sala-deimprensa/press-releases/origem-da-quinta-

roda#:~:text=Surgiu%20a%20partir%20de%20um,%C3%A9%20creditada%20%C3 %A0%20Charles%20H.&text=Martin%20era%20designer%20de%20caminh%C3%A 3o,puxadas%20por%20cavalos%20e%20carro%C3%A7as> Acesso em 6 de outubro 2020.

ANÁLISE DE ESTRUTURAS VIA ANSYS. PUC Rio. Acesso em 18 de abril de 2021. Disponível em: < https://www.maxwell.vrac.puc-rio.br/5111/5111\_3.PDF>. Acesso em 20 de abril de 2021

O MÉTODO DOS ELEMENTOS FINITOS APLICADO AO PROBLEMA DE CONDUÇÃO DE CALOR. Prof. Remo Magalhães de Souza, M.Sc., Ph.D. 2003.

<http://www.inf.ufes.br/~luciac/fem/livros-fem/ApostilaElementosFinitosNiCAE.pdf>. Acesso em: 28 de maio de 2021.

ANSYS. Theory Reference Release 5.6, Version 11, 1999.

AZEVEDO, F. M. Álvaro, Método dos Elementos Finitos, Faculdade de Engenharia da Universidade do Porto: Portugal (2003), 1° ed.

# FLAMBAGEM DE COLUNAS. Unesp.

Disponível em: < https://pt.slideshare.net/LucasVieck/flambagem-de-colunas-placasecascas>. Acesso em 18 de maio de 2021.